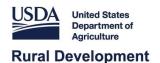

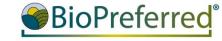

# **Company Tools Tutorial**

November 2023

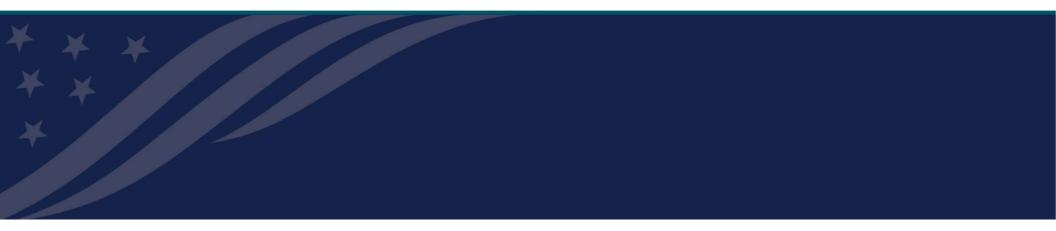

### **Table of Contents**

### **Getting Started**

| _ | <b>J</b>                                                              |    |
|---|-----------------------------------------------------------------------|----|
| • | <u>Glossary</u>                                                       | 4  |
| • | Obtain a Login.gov User ID and Password                               | 5  |
| • | <u>Register Your Company</u>                                          | 22 |
| • | Request Access to Existing Company                                    | 26 |
| R | egistering Your Products                                              | 32 |
| • | <u>What type of product do I have?</u>                                | 34 |
| • | Enter Product Information for a Stand-alone Product                   | 36 |
|   | <ul> <li>Apply for Certification for a Stand-alone Product</li> </ul> | 53 |
| • | Create a Product Family, Enter Products in Family                     | 61 |
|   | <ul> <li>Apply for Certification for Product Family</li> </ul>        | 79 |
| O | ther Information                                                      | 86 |
| • | What happens next?                                                    | 87 |
| • | Troubleshooting                                                       | 90 |

3

### **Getting Started**

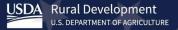

### Glossary

**Stand-alone Product:** A product that may come in different variations (size, color, scent, etc.) but does not have the same formulation or biobased raw material ingredients as other products that are marketed for different purposes.

**Product Family:** A group of products with the same formulation that are marketed for different purposes. Example: A window cleaner and an all-purpose cleaner.

**Product Variations:** Versions of a stand-alone product that can differ in size, volume, scent, color, etc. but are marketed for the same use.

**Certified Product:** A product that has gone through the application process, has been tested for biobased content, and has met or exceeded the biobased content percentage requirements for the product category that said product belongs to.

**Qualified Product:** A product that meets the requirements for one or more product categories identified by USDA as part of the Mandatory Federal Purchasing Initiative.

4

### Obtain a Login.gov User ID and Password

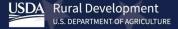

# To get started:

- Access <u>www.biopreferred.gov</u>
- Next, obtain a Login.gov User ID and password by clicking on the "Login" link at the top.

Note: The "Tools" Tab is your entry point into the BioPreferred Program for purposes of registering your company, entering products, applying for certification, managing issued labels, etc.

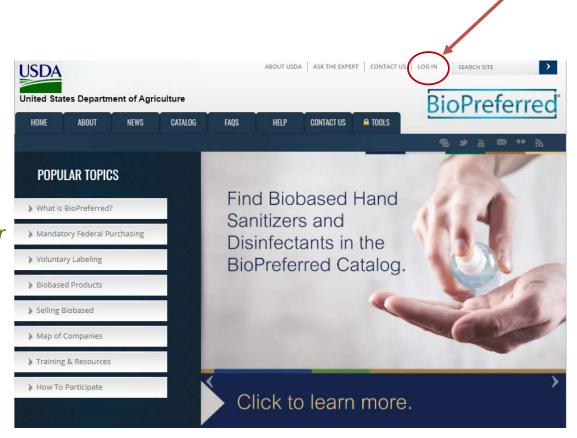

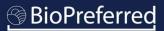

- If you do not already have an account, you will be automatically redirected to this page.
- Click "Customer" and follow the steps to create a Customer Login.gov account.

Note: DO NOT register for a USDA Employee/Contractor or Other Federal Employee/Contractor account. This is for USDA and federal employees and is not necessary to participate in the Program.

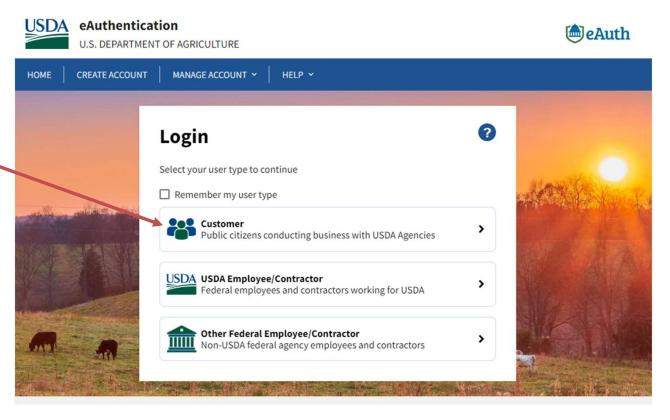

USDA Rural Development

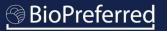

• Select "Need an account?"

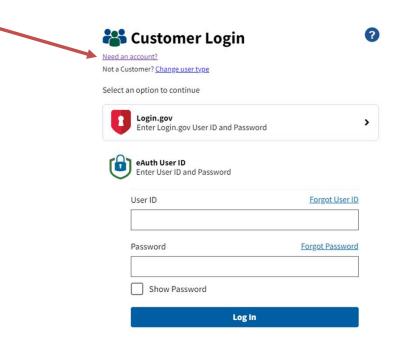

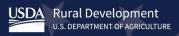

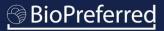

 Click "Customer" and follow the steps to create a Customer Login.gov account.

Note: DO NOT register for a USDA Employee/ Contractor or Other Federal Employee/ Contractor account. This is for USDA and federal employees and is not necessary to participate in the Program.

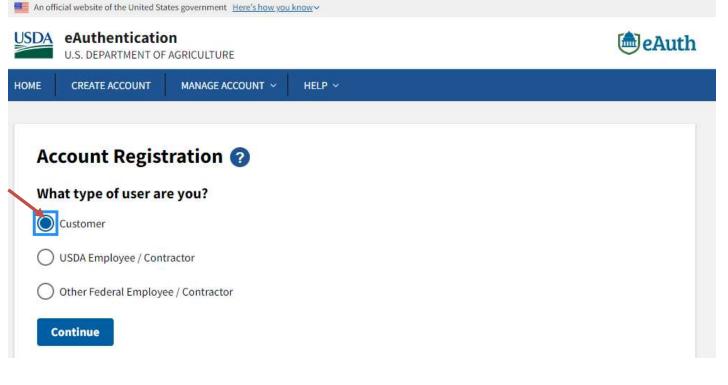

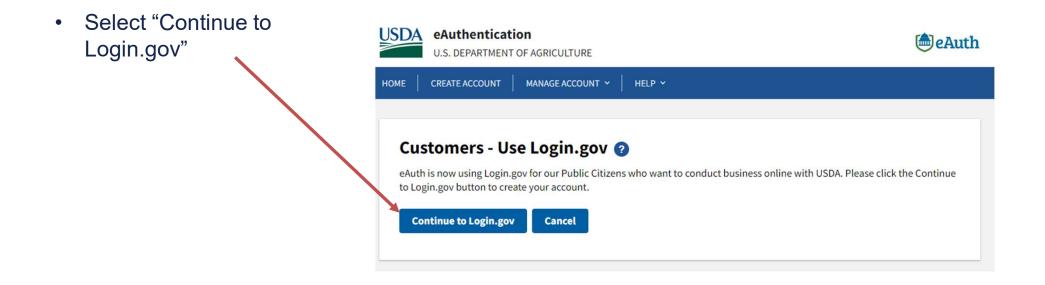

- Select "Create an account"
- Enter your email address.
- Select your email language preference.
- Check the box "I read and accept the Login.gov Rules of Use."
- Select "Submit."
- You will be instructed to check your email.

| USDA                                                                                                    |
|----------------------------------------------------------------------------------------------------|
| Check your email                                                                                                    |
| We sent an email to <b>beth.espitia+login@gmail.com</b> with a l<br>to confirm your email address. Follow the link to continue<br>creating your account. |
|                                                                                                    |
|                                                                                                    |
| Didn't receive an email? Resend                                                                                                    |
| Didn't receive an email? <u>Resend</u><br>Or, <u>use a different email address</u>                                                                       |
|                                                                                                    |

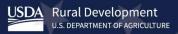

- Open email from <u>no-reply@login.gov</u> and select "Confirm email address." This link will expire in 24 hours.
- You will be directed to a website where you can create a password.

🟮 LOGIN.GOV

### Confirm your email

Thanks for submitting your email address. Please click the link below or copy and paste the entire link into your browser. This link will expire in 24 hours.

### Confirm email address

You have confirmed your email address

#### Create a strong password

Your password must be 12 characters or longer. Don't use common phrases or repeated characters, like abc or 111.

#### Password

Confirm password

Show password

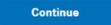

USDA Rural Development U.S. DEPARTMENT OF AGRICULTURE

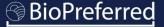

#### Obtain a Login.gov Account Add another layer of security by selecting a multi-factor authentication method. We recommend you select at least two different options in case you lose one of your methods. Authentication application Download or use an authentication app of your choice to generate secure codes. Select an authentication method ٠ that works best for you. Then ° C Text or voice message Receive a secure code by (SMS) text or select "Continue." phone call. ି 🛟 Backup codes A list of 10 codes you can print or save to your device. When you use the last code, we will generate a new list. Keep in mind backup codes are easy to lose. Security key A physical device, often shaped like a USB drive, that you plug in to your device. **Government employee ID** PIV/CAC cards for government and military employees. Desktop only. Continue

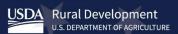

### BioPreferred

Authentication method setup

- If you choose "Text or voice message" as your authentication method, you must add a phone number.
- Then select how you'll get your code

   either by Text message (SMS) or
   Phone call.
- Then select "Send code."
- You may also choose a different authentication method at this point.

### Add a phone number

We'll send you a one-time code each time you sign in.

Message and data rates may apply. Do not use web-based (VOIP) phone services or premium rate (toll) phone numbers.

#### Phone number

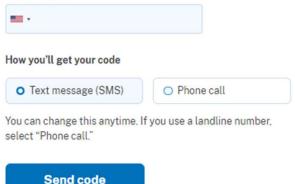

This site is protected by reCAPTCHA and the Google <u>Privacy</u> <u>Policy</u> and <u>Terms of Service</u> apply. Read Login.gov's <u>Mobile Terms of Use</u> .

 Enter your one-time code sent via email or phone call. This code expires in 10 minutes from time of receipt.

### Enter your one-time code

We sent a text (SMS) with a one-time code to This code will expire in 10 minutes.

| One-time code<br>Example: 123456        |   |
|-----------------------------------------|---|
| Remember this browser                   |   |
| Submit                                  |   |
| ♀ Send another code                     |   |
| Having trouble? Here's what you can do: |   |
| Use another phone number                | > |

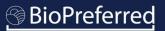

 You may Add another authentication method or "Skip for now." A phone was added to your account.

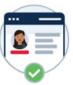

### You've added your first authentication method! Add a second method as a backup.

Adding another authentication method prevents you from getting locked out of your account if you lose one of your methods.

Add another method

Skip for now

• Select "Agree and continue."

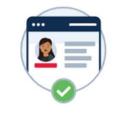

Continue to USDA eAuthentication

We'll share your information with USDA eAuthentication to connect your account.

Email address

Add a second authentication method. You will have to delete your account and start over if you lose your only authentication method.

Agree and continue

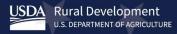

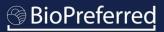

- If you are creating an account for the first time, you will not have an existing eAuth account.
- Select "Continue without linking to an existing eAuth account."
- Select "Continue."

### Link with Login.gov 😮

Login.gov must be linked to an eAuth account to use it with USDA applications.

) Use an existing eAuth account to link to my Login.gov account.

Continue without linking to an existing eAuth account.

Continue

- Enter First and Last name.
- Select "Submit."

### User Information Required **2**

In order to complete setting up your Login.gov account with USDA eAuth, please provide the following information:

#### First name

#### Last name

Submit

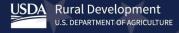

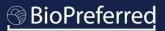

 Once you have created your account, you will be redirected to the "You Appear to be a New User" screen found on page 26 of this tutorial.

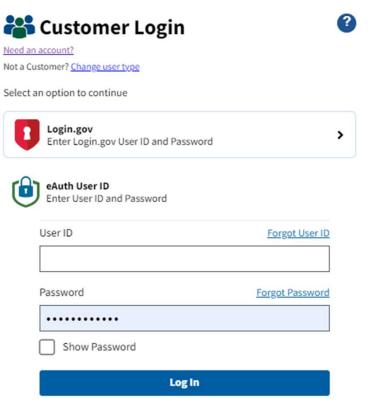

# **Decision Point**

- <u>Register Your Company</u>
- <u>Request Access to an Existing Company</u>
- <u>Reset your eAuthentication Account</u>

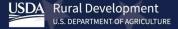

Select "Register My Company"

Note: Once you begin the process of Registering a Company, you must complete all the steps. The system will time-out if left idle for 10 minutes and all data will be lost.

Note: If additional individuals within your company need access to the company account, see page 26.

As the individual initially registering company information, you will be the "administrator" for your company and will approve account access for others in your company.

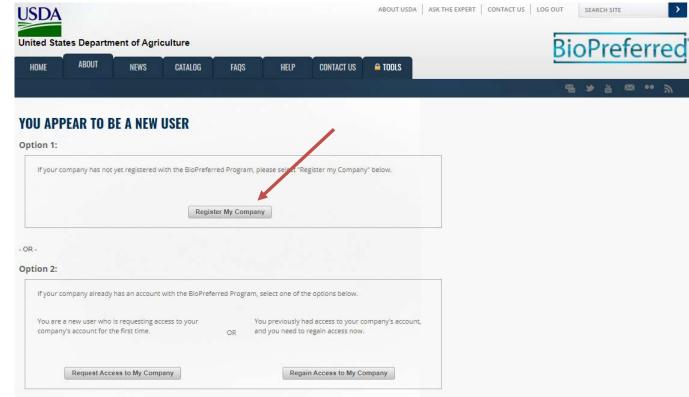

HOME

Enter Company Name • and select "Next."

Note: If you receive an error message, try clicking "Next" again.

After entering Company name, you will have • the option to enter Equal Employment **Opportunity and Civil Rights (EEOCR)** information

Note: If the EEOCR Titles box does not appear after you click "Yes," try clicking "No" and then "Yes" again.

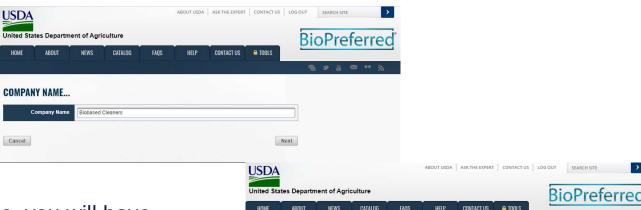

#### COMPANY EEOCR (EQUAL EMPLOYMENT OPPORTUNITY AND CIVIL RIGHTS) STATUS...

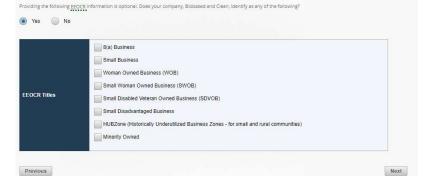

USDA **Rural Development U.S. DEPARTMENT OF AGRICULTURE** 

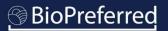

월 🅦 🚠 🕮 🚥

>

• You will enter additional company information on a series of screens. Select "Next" to move from one screen to the next.

Note: If you are unsure of what your NAICS code is, you can look it up here: https://www.census.gov/eos/www/naics/

Note: Listing a working company website will save time during the application process later.

| Register Your Compa                       | ny                       | ×    |  |
|-------------------------------------------|--------------------------|------|--|
| COMPANY INFORMATION                       |                          |      |  |
| Company Name                              | BioSolve                 |      |  |
| Division Name                             |                          |      |  |
| Company Type                              | Vendor Manufacturer Both |      |  |
| Company Website                           |                          |      |  |
| Number of Employees                       |                          |      |  |
| Year BioSolve was<br>Founded              | ×                        |      |  |
| Year began producing<br>biobased products |                          |      |  |
| Enter NAICS code                          |                          |      |  |
|                                           |                          |      |  |
| Previous                                  |                          | Next |  |

### Request Access to an Existing Company

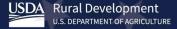

### Request Access to an Existing Company

 Select "Request Access to My Company."

Note: If your company account does not have an active user to approve your access request, BioPreferred Program Staff will need to approve the request. See more information on the next slide.

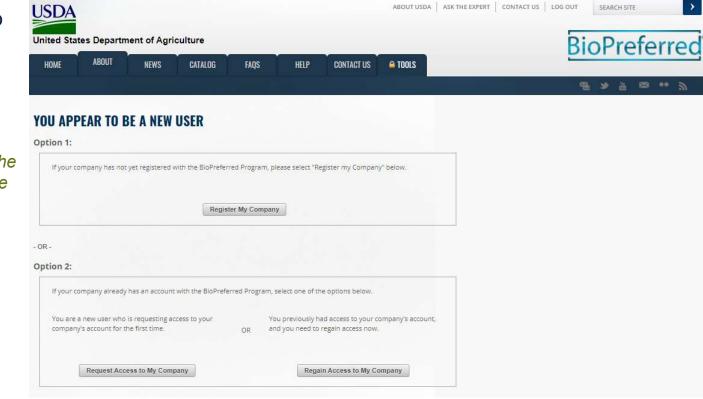

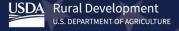

### **Request Access to an Existing Company**

- If you are trying to become a secondary user on an account that has an active administrator, please fill out all fields. Do not check the box next to "Send Email to BioPreferred Program Staff for activation instead of current company administrators."
- If you are trying to gain access to a company that no longer has an active administrator, please *check* the box next to "Send Email to BioPreferred Program Staff for activation instead of current company administrators."
- Your company's account manager or a member of the BioPreferred Program's staff (depending which box you checked) will approve your request, and you will be able to access your company account. Contact the BioPreferred Program at <u>help@usdabiopreferred.net</u> if you are still unable to access your company account.

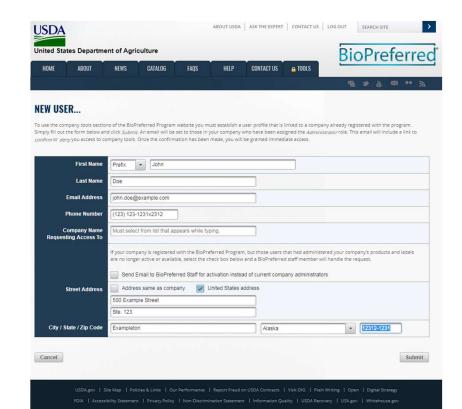

### **Reset Your eAuthentication Account**

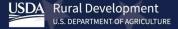

### **Reset Your eAuthentication Account**

Select "Regain Access to My Company."

Note: An eAuth account is inactivated after a year of inactivity. The eAuth system is USDA-wide and if your account is disabled, you will need to contact the eAuth Help Desk at <u>eAuthHelpDesk@usda.gov</u> to reactivate your account.

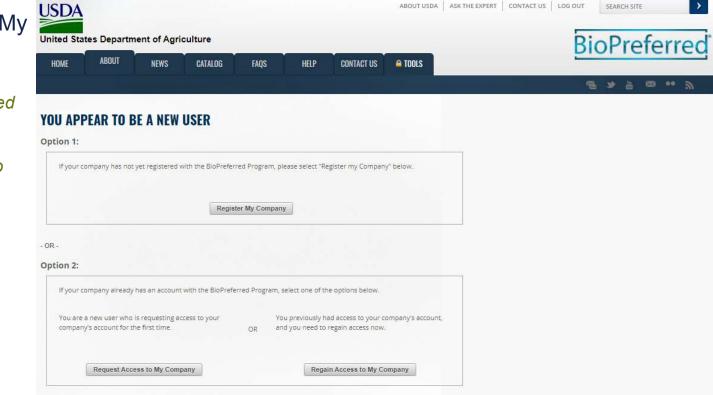

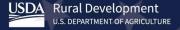

### **Reset Your eAuthentication Account**

- A text box will appear prompting you for the company name that you are requesting access to.
- Once the request has been submitted, you will reach a screen notifying you that "eAuth Reset Email Sent."
- BioPreferred Program staff will reset your eAuth and you will be able to access your company account.

Note: Contact <u>help@usdabiopreferred.net</u> if you are still unable to access your company account.

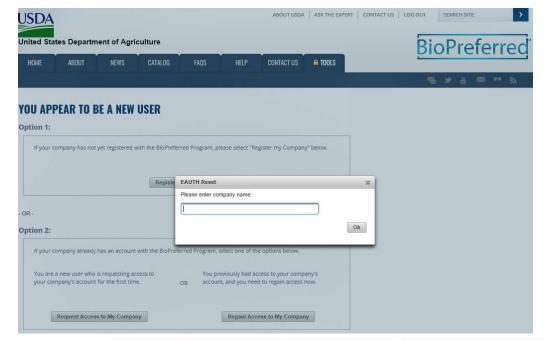

### EAUTH RESET EMAIL SENT

Email has been sent to help@usdabiopreferred.net. The BioPreferred staff may contact you at, John.doe@example.com if they require more information to reset the account. You will receive an email when the process is complete.

If you think that this is occurring in error, please contact the BioPreferred staff at help@usdabiopreferred.net.

USDA Rural Development

31

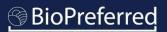

### **Registering Your Products**

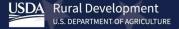

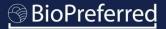

### **Company Tools Main Menu**

 Once you have registered your company, you will be directed to the Company Tools menu. This menu allows you to enter new products, apply for certification, and manage labels for certified products. The navigation bar to the left allows you to move within Company Tools.

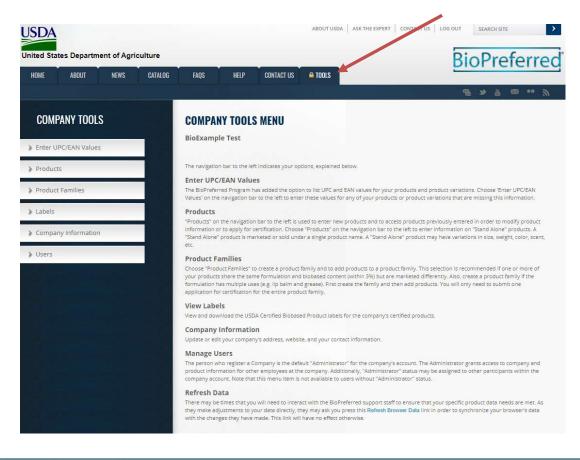

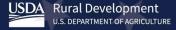

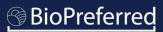

# Deciding between a Stand-alone Product and a Product Family

- A stand-alone product is marketed or sold under a single product name. This type of product may have variations in size, weight, color, scent, etc.
- Product families have products that share the same formulation and biobased content (within 3%) but are marketed differently. Also, a product family is used for a single formulation when the products have more than one use (e.g., lip balm and grease). *Product family information will not be displayed in the Catalog and is for internal purposes only.*
- Products that are qualified and/or certified will be included in the BioPreferred Program Catalog.

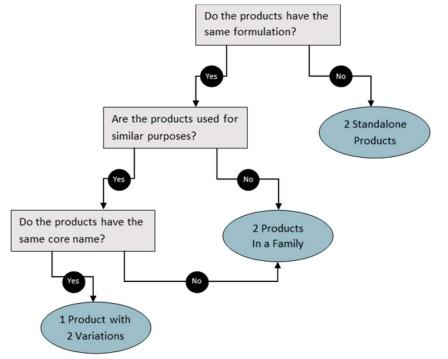

# **Decision Point**

Using the previous slide as your guide, please select an option below to proceed.

- Enter Product Information for a Stand-alone Product
- Enter Product Information for a Product Family

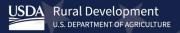

### Enter Product Information for a Stand-alone Product

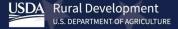

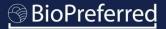

## Add a Stand-alone Product

 Select "Products" (in the navigation bar to the left) to enter information for a stand-alone product. See the definition under Products in the Company Tools Menu to determine if you have a stand-alone product.

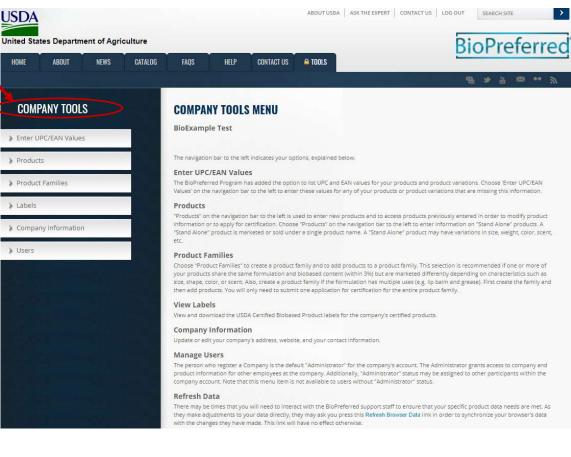

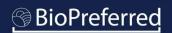

HOME

> Labels

Select the • "Add Products" icon.

Note: The symbols below are a legend for the status of your products once entered.

- Label 🛛 🔀 - In Process 👍 - Inactive 🕜 - Fail Certification 🛛 🎧 - Product Details Incomplete

Select "Next" on the "Getting Started..." page.

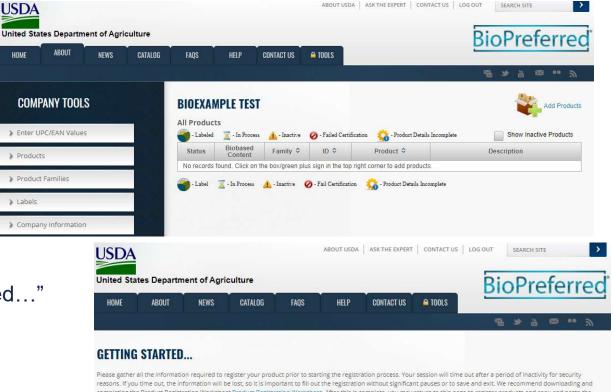

completing the Product Registration Worksheet Product Registration Worksheet. After this is complete, you may return to this page to register products and copy and paste the information from the worksheet into our system. We also recommend using the Company Tools Tutorial to guide you as you register products

Cancel

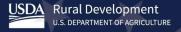

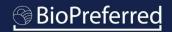

- Select "Add a Stand-alone Product."
- Select "Next."

Note: If selecting the Next button does not work, please wait a moment and try again.

## WHAT TO ADD....

Which statement best describes what you need to do

### Add a Stand Alone Product

Select this option if your product is marketed or sold under a single product name. This product may have variations in size, weight, color, etc.

### Create a Product Family

Select this option to create a family of products that share the same formulation and biobased content (within 3%) but are marketed differently depending on characteristics such as size, shape, color, or scent. Also, create a product family if the formulation has multiple uses (e.g. lip balm and grease). After creating the family, you may add individual products to it. Once you have finalized a product family, you may submit one application for cretification for the entire family.

### Add a Product to a Product Family

Select this option to add an individual product to an existing product family. If you have not yet created a product family, access "Product Families" in the navigation bar on the left hand side of this screen to start this process. Or, click on "Create a Product Family" above.

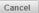

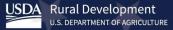

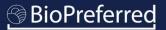

- Complete all the fields on this page, where applicable.
- If you select "No" to product currently available, a box will prompt you to add the anticipated date of availability.

Note: The product name, estimated biobased content, product description, and website will be displayed in the catalog.

**Important:** The product name should match how it appears on its packaging, company website, and company marketing materials. Please include any brand names or symbols  $(\mathbb{R}, \mathbb{T})$ , etc.

For assistance with determining the product's Estimated Biobased Content, please refer to the document "<u>Understanding Biobased Content</u>."

| Please indicate if this product is currently available for purchase.<br>Yes No<br>When is this products anticipated date of availability?<br>9/21/21<br>* Product Name (the full, official name of the product as it would appear in a catalog, including trademark symbols, correct capitalization, and brand name):<br>BioExample™<br>* Estimated Biobased Content:<br>52% ★<br>* Please indicate what market this product falls under:<br>• Retail Product (a finished product sold to consumers or retailers; includes industrial products)<br>• Private Label Only Product (a finished product manufactured by your company for sale under another company's brand)<br>Intermediate Product (an infinished product intended for sale to other manufacturers where it will be further processed or used as an intermediate ingr<br>create a finished product. Selecting this product to be used to create a retail product, selecting this product type will imit category options to Intermediate leagories of used to call on the product are and there and the reduct call be used to create a retail product. Packaging (matering used to enclose or packaging a product. Selecting this product type will mits product type will automatically select the Product Packaging category for your product. The reduct packaging categories, you may do so on the 'Select categories' screen).<br>* Product Description: Enter information below about the product as you want it to display in the BioPreferred Catalog<br>BioExample <sup>™</sup> is a soybean based paint that is resistant to UV degradation, water, and scratches and therefore is perfect for outdoor<br>surfaces. <u>BioExample<sup>™</sup></u> is a soybean based paint that is resistant to UV degradation, water, and scratches and therefore is perfect for outdoor<br>BioExample <sup>™</sup> is a soybean based paint that is resistant to UV degradation, water, and scratches and therefore is perfect for outdoor<br>BioExample <sup>™</sup> is a soybean based paint that is resistant to UV degradation, water, and scratches and therefore is perfect for outdoor<br>BioExample <sup>™</sup> is a soybean based paint that is re |                                                                                                    | NAM        |
|----------------------------------------------------------------------------------------------------|----------------------------------------------------------------------------------------------------|------------|
| <ul> <li>* Product Name (the full, official name of the product as it would appear in a catalog, including trademark symbols, correct capitalization, and brand name):<br/>BioExample™</li> <li>* Estimated Biobased Content:<br/>52% *</li> <li>* Please indicate what market this product falls under:<br/><ul> <li>Relail Product (a finished product sold to consumers or retailers, includes industrial products)</li> <li>Private Label Only Product (a finished product manufactured by your company for sale under another company's brand)</li> <li>Intermediate Product (an unfinished product intended for sale to other manufacturers where it will be further processed or used as an intermediate ingreate a finished product. Selecting this product type will limit category options to Intermediate categories only)</li> <li>Marketing (A sample finished product formulation intended to highlight how an intermediate product could be used to create a retail product, marketing are not intended for sale to ochsumers)</li> <li>Packaging (material used to enclose or packaging a product. Selecting this product type will automatically select the Product Packaging category for yo product. If you wish to add additional categories, you may do so on the 'Select categories' screen)</li> </ul> </li> <li>* Product Description: Enter information below about the product as you want it to display in the BioPreferred Catalog BioExample<sup>™</sup> is a soybean based paint that is resistant to UV degradation, water, and scratches and therefore is perfect for outdoor</li></ul>                                                                                                    |                                                                                                    | 6          |
| BioExample™ * Estimated Biobased Content: 52% ★ * Please indicate what market this product falls under:                                                                                                    |                                                                                                    | When is    |
| BioExample™  * Estimated Biobased Content:  52%  * Please indicate what market this product falls under.   * Please indicate what market this product falls under.  * Please indicate what market this product falls under.  Private Label Only Product (a finished product sold to consumers or retailers; includes industrial products)  Private Label Only Product (a finished product intended for sale to other manufacturers where it will be further processed or used as an intermediate ingre create a finished product. Selecting this product type will limit category options to Intermediate categories only)  Marketing (A sample finished product formulation intended to highlight how an intermediate product could be used to create a retail product; marketing are not intended for sale to consumers)  Packaging (material used to enclose or packaging a product. Selecting this product type will automatically select the Product Packaging category for yo product. If you wish to add additional categories, you may do so on the 'Select categories' screen)  * Product Description: Enter information below about the product as you want it to display in the BioPreferred Catalog BioExample™ is a soybean based paint that is resistant to UV degradation, water, and scratches and therefore is perfect for outdoor                                                                                                    | opear in a catalog, including trademark symbols, correct capitalization, and brand name)                                                         | * Produ    |
| <ul> <li>52% *</li> <li>Please indicate what market this product falls under:</li> <li>Retail Product (a finished product sold to consumers or retailers; includes industrial products)</li> <li>Private Label Only Product (a finished product manufactured by your company for sale under another company's brand)</li> <li>Intermediate Product (an unfinished product intended for sale to other manufacturers where it will be further processed or used as an intermediate ingr create a finished product. Selecting this product type will limit category options to Intermediate categories only)</li> <li>Marketing (A sample finished product formulation intended to highlight how an intermediate product could be used to create a retail product; marketing are not intended for sale to ensumers)</li> <li>Packaging (material used to enclose or packaging a product. Selecting this product type will automatically select the Product Packaging category for yo product. If you wish to add additional categories, you may do so on the 'Select categories' screen).</li> <li>* Product Description: Enter information below about the product as you want it to display in the BioPreferred Catalog</li> <li>BioExample<sup>TM</sup> is a soybean based paint that is resistant to UV degradation, water, and scratches and therefore is perfect for outdoor</li> </ul>                                                                                                    |                                                                                                    |            |
| <ul> <li>* Please indicate what market this product falls under.</li> <li>Retail Product (a finished product sold to consumers or retailers; includes industrial products)</li> <li>Private Label Only Product (a finished product manufactured by your company for sale under another company's brand)</li> <li>Intermediate Product (an unfinished product intended for sale to other manufacturers where it will be further processed or used as an intermediate ingreate a finished product. Selecting this product type will limit category options to Intermediate categories only)</li> <li>Marketing (A sample finished product formulation intended to highlight how an intermediate product could be used to create a retail product; marketing are not intended for sale to consumers)</li> <li>Packaging (material used to enclose or packaging a product. Selecting this product type will automatically select the Product Packaging category for yo product. If you wish to add additional categories, you may do so on the 'Select categories' screen).</li> <li>* Product Description: Enter information below about the product as you want it to display in the BioPreferred Catalog</li> <li>BioExample<sup>m</sup> is a soybean based paint that is resistant to UV degradation, water, and scratches and therefore is perfect for outdoor</li> </ul>                                                                                                    |                                                                                                    | * Estim    |
| <ul> <li>Retail Product (a finished product sold to consumers or retailers; includes industrial products)</li> <li>Private Label Only Product (a finished product manufactured by your company for sale under another company's brand)</li> <li>Intermediate Product (an unfinished product intended for sale to other manufacturers where it will be further processed or used as an intermediate ingr<br/>create a finished product. Selecting this product type will limit category options to Intermediate categories only)</li> <li>Marketing (A sample finished product formulation intended to highlight how an intermediate product could be used to create a retail product; marketing<br/>are not intended for sale to consumers)</li> <li>Packaging (material used to enclose or packaging a product. Selecting this product type will automatically select the Product Packaging category for yo<br/>product. If you wish to add additional categories, you may do so on the 'Select categories' screen)</li> <li>* Product Description: Enter information below about the product as you want it to display in the BioPreferred Catalog</li> <li>BioExample<sup>m</sup> is a soybean based paint that is resistant to UV degradation, water, and scratches and therefore is perfect for outdoor</li> </ul>                                                                                                    |                                                                                                    | 5          |
| <ul> <li>Private Label Only Product (a finished product manufactured by your company for sale under another company's brand)</li> <li>Intermediate Product (an unfinished product intended for sale to other manufacturers where it will be further processed or used as an intermediate ingreater a finished product. Selecting this product type will limit category options to Intermediate categories only)</li> <li>Marketing (A sample finished product formulation intended to highlight how an intermediate product could be used to create a retail product; marketing are not intended for sale to consumers)</li> <li>Packaging (material used to enclose or packaging a product. Selecting this product type will automatically select the Product Packaging category for yo product. If you wish to add additional categories, you may do so on the 'Select categories' screen)</li> <li>* Product Description: Enter information below about the product as you want it to display in the BioPreferred Catalog</li> <li>BioExample<sup>TM</sup> is a soybean based paint that is resistant to UV degradation, water, and scratches and therefore is perfect for outdoor</li> </ul>                                                                                                    |                                                                                                    | * Pleas    |
| <ul> <li>Intermediate Product (an unfinished product intended for sale to other manufacturers where it will be further processed or used as an intermediate ingreate a finished product. Selecting this product type will limit category options to Intermediate categories only)</li> <li>Marketing (A sample finished product formulation intended to highlight how an intermediate product could be used to create a retail product; marketing are not intended for sale to consumers)</li> <li>Packaging (material used to enclose or packaging a product. Selecting this product type will automatically select the Product Packaging category for you product. If you wish to add additional categories, you may do so on the 'Select categories' screen).</li> <li>* Product Description: Enter information below about the product as you want it to display in the BioPreferred Catalog</li> <li>BioExample<sup>TM</sup> is a soybean based paint that is resistant to UV degradation, water, and scratches and therefore is perfect for outdoor</li> </ul>                                                                                                    | stailers; includes industrial products)                                                                                                    | ۲          |
| <ul> <li>create a finished product. Selecting this product type will limit category options to Intermediate categories only)</li> <li>Marketing (A sample finished product formulation intended to highlight how an intermediate product could be used to create a retail product; marketing are not intended for sale to consumers)</li> <li>Packaging (material used to enclose or packaging a product. Selecting this product type will automatically select the Product Packaging category for yo product. If you wish to add additional categories, you may do so on the 'Select categories' screen)</li> <li>* Product Description: Enter information below about the product as you want it to display in the BioPreferred Catalog</li> <li>BioExample<sup>TM</sup> is a soybean based paint that is resistant to UV degradation, water, and scratches and therefore is perfect for outdoor</li> </ul>                                                                                                    | red by your company for sale under another company's brand)                                                                                      | $\bigcirc$ |
| are not intended for sale to consumers)     Packaging (material used to enclose or packaging a product. Selecting this product type will automatically select the Product Packaging category for yo     product. If you wish to add additional categories, you may do so on the 'Select categories' screen)      Product Description: Enter information below about the product as you want it to display in the BioPreferred Catalog     BioExample™ is a soybean based paint that is resistant to UV degradation, water, and scratches and therefore is perfect for outdoor                                                                                                    |                                                                                                    |            |
| <ul> <li>product. If you wish to add additional categories, you may do so on the 'Select categories' screen)</li> <li>Product Description: Enter information below about the product as you want it to display in the BioPreferred Catalog</li> <li>BioExample<sup>TM</sup> is a soybean based paint that is resistant to UV degradation, water, and scratches and therefore is perfect for outdoor</li> </ul>                                                                                                    | d to highlight how an intermediate product could be used to create a retail product; marketing product                                           |            |
| BioExample <sup>TM</sup> is a soybean based paint that is resistant to UV degradation, water, and scratches and therefore is perfect for outdoor                                                                                                    | uct. Selecting this product type will automatically select the Product Packaging category for your<br>/ do so on the 'Select categories' screen) |            |
|                                                                                                    | as you want it to display in the BioPreferred Catalog                                                                                            | * Produ    |
|                                                                                                    |                                                                                                    |            |
| 4906 characters remaining                                                                                                    |                                                                                                    | 4806 ct    |
| Enter the customer facing website that should be displayed in the BioPreferred Catalog. A direct link to the product is preferred.                                                                                                    | BioPreferred Catalog A direct link to the product is preferred                                                                                   |            |
| optional                                                                                                    |                                                                                                    | paratement |

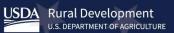

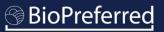

Select the biobased raw materials that are used in the product formulation.

Note: Before selecting "Other," please check that the raw material is not listed in the drop-down list "Other Biobased Raw Materials." For instance, "Coconut" is listed as "Palm, Including Coconut." If "Other" is selected, a biobased raw material source must be specified before continuing.

USDA began collecting raw material information about products in 2016, in part, because it allows USDA to estimate the number of products made from a certain raw material. This information is helpful in determining the impact of our Program on various agricultural economies and to inform our Program's interactions with various agricultural associations.

*Important Note:* While this information is required for all Program participants, it is not included in our online catalog or made available to the general public.

## **BIOBASED RAW MATERIALS...**

Which raw materials are used to make this product? Please check all that apply

#### Examples:

A) If your company makes a t-shirt out of rayon and cotton, please check "Forestry / Wood" and "Cotton".

B) If your company makes a disposable container using intermediate ingredients derived from corn, soy, and sugarcane, please check "Corn", "Soy", and "Sugarcane".

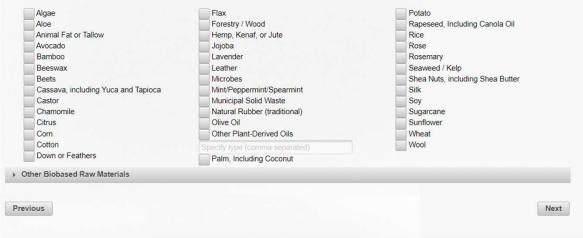

According to Program policy, all products must demonstrate an innovative approach to growing, harvesting, sourcing, procuring, processing, manufacturing, or application of the biobased product.

- Select the option or options that apply to this product.
- Please provide comments to help BioPreferred Program staff understand the rationale behind your selection and to screen your product more quickly.
- Select "Next".

Example #1: A product that uses plant-based materials in place of petroleum-based materials would meet criterion 1C.

Example #2: A product that is manufactured or processed using solar or wind energy would meet criterion 2A.

Note: Criterion 4A is exclusively for forestry derived products and as such, forestry/wood must be included as a biobased raw material ingredient.

## **INNOVATIVE CRITERIA...**

USDA will consider as eligible only those products that use innovative approaches in the growing, harvesting, sourcing, procuring, processing, manufacturing, or application of the biobased product. USDA will consider products that meet one or more of the criteria below to be eligible for the BioPreferred program. USDA will monitor this selfvalidation process on a continuing basis and may exclude from the BioPreferred program any products whose manufacturers, when requested to do so by USDA, are unable to provide USDA with the documentation necessary to support claims that innovative approaches are used. These criteria are currently beginning the second phase of this program change; thus, they may be modified. Please check all that apply and provide additional information in the "Comments" field if necessary. This information will not be included in the BioPreferred Catalog.

- Product Application 1A
- The product or material is either used or applied in applications that differ from historical applications, as determined by USDA; or
- Product Application 1B The product or material is grown, harvested, manufactured, processed, sourced, or applied in other innovative ways, as approved by USDA. Product Application 1C
- The biobased content of the product or material makes its composition different from products or material used for the same historical uses or applications
- Manufacturing and Processing 2A The product or material is manufactured or processed using renewable, biomass energy or using technology that is demonstrated to increase energy efficiency or reduce reliance on fossil-fuel based energy sources; or
- Manufacturing and Processing 2B The product or material is manufactured or processed with technologies that ensure high feedstock material recovery and use Environmental Product Declaration
- The product has a current Environmental Product Declaration as defined by International Standard ISO 14025, Environmental Labels and Declarations Type III Environmental Declarations - Principles and Procedures.
- Raw Material Sourcing 4A The raw material used in the product is sourced from a Legal Source, a Responsible Source, or a Certified Sourceb as designated by ASTM D7612-10, Standard Practice for Categorizing Wood and Wood-Based Products According to Their Fiber Sources (material from National Forest System land will be considered as originating from a Responsible Source)
- Raw Material Sourcing 4B
- The raw material used in the product is 100% resourced or recycled (such as material obtained from building deconstruction), or
- Raw Material Sourcing 4C
- The raw material used in the product is from an urban environment and is acquired as a result of activities related to a natural disaster, land clearing, right-of-way maintenance, tree health improvement, or public safety

COMMENTS If your product uses an innovative approach that is not included in the list above or if you would like to provide additional information about your product, please provide an explanation in the field below.

Previous

- Add product application details and unique features of this product. This information will be useful to consumers and will help determine the most appropriate product category or categories for the product.
- Select "Next."

Note: The Application Details field should describe how the product is used by the consumer. For example, the Application Details for a laundry detergent might say "Use one capful per load of laundry after pre-soaking any items with stains. Wash on cold and enjoy the fresh citrus scent!"

## **APPLICATION AND FEATURES...**

Please provide more details about your product. Doing so will allow us to suggest product categories that best fit your product. Please note that the information that you include on this screen will appear in the BioPreferred Catalog.

Product Application and Usage \*: Explain how someone would use this product. (1000 characters maximum)

| BioExample <sup>™</sup> can be applied to surfaces using a brush or paint spraying apparatus.                                                                                                    |                                                                                                    |
|----------------------------------------------------------------------------------------------------|----------------------------------------------------------------------------------------------------|
| 919 characters remaining<br>Jnique Features: Explain what sets this product apart from the competition. People browsing our catalog may l<br>Buy America, have positive impacts on the climate, have specific health benefits, or contain recycled content. If i<br>attributes, list them here. This field may also include the type of biobased materials that are used to make this pr<br>oroduct. (1,000 characters maximum) | look for biobased products that qualify for AbilityOne or<br>this product has any specific sustainability or procuren<br>roduct or benefits that someone will have from using th |
| BioExample <sup>™</sup> is the first soybean based paint on the market and has been shown to resist fading, cracking, an                                                                                                    | id peeling longer than other leading paints.                                                                                                    |
| 348 characters remaining Previous                                                                                                    | Ne                                                                                                    |

Based on the information you entered for this product, potential product categories are displayed.

- Use the scroll bar to view potential options.
- If the appropriate option(s) is not displayed, select "View More."
- Select one or more product categories (4 categories maximum) based on the way your company markets this product, and then select "Next."

Note: If your product could be used in multiple ways but is primarily marketed for one use, please select just that category. One of the most frequent delays in processing applications comes from reconciling product categories with product marketing.

## **PRODUCT CATEGORIES...**

Using the information that you provided, the following categories may be appropriate for this product. Select up to 4 four categories for this product. If the most appropriate categories are not shown on this screen, click "View More" a complete list of product categories. If your product does not fit within any category, click "Next."

#### Laundry Products - General Purpose

Products that are designed to clean, condition, or otherwise affect the quality of the laundered material. These are laundry products used for regular cleaning activities.

#### Industrial Cleaners

Products used to remove contaminants, such as adhesives, inks, paint, dirt, soil, and grease, from parts, products, tools, machinery, equipment, vessels, floors, walls, and other production-related work areas. The cleaning products within this item are usually solvents, but may take other forms. They may be used in either straight solution or diluted with water in pressure washers, or in hand wiping applications in industrial or manufacturing settings, such as inside vessels. Task-specific cleaners used in industrial settings, such as parts wash solutions, are not included in this definition.

### Thermal Shipping Containers - Durable

Insulated containers designed for shipping temperature-sensitive materials. These are thermal shipping containers that are designed to be reused over an extended period of time.

#### Multipurpose Cleaners

Products used to clean dirt, grease, and grime from a variety of items in both industrial and domestic settings. This designated item does not include products that are formulated for use as disinfectants.

#### Fertilizers

Products formulated or processed to provide nutrients for plant growth and/or beneficial bacteria to convert nutrients into plant usable forms. Biobased fertilizers, which are likely to consist mostly of biobased components, may include both biobased and chemical components.

### Laundry Products - Pretreatment/Spot Removers

Products that are designed to clean, condition, or otherwise affect the quality of the laundered material. These are laundry products specifically used to pretreat laundry to assist in the removal of spots and stains during laundering.

# Previous Next

ISDA Rural Development U.S. DEPARTMENT OF AGRICULTURE

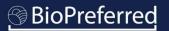

Previous

 If you chose "View More" on the previous screen, additional product categories will be displayed as pictured on this slide.

## **PRODUCT CATEGORIES...**

A product may be displayed in the Catalog in as many as four product categories as long as the product meets (or exceeds) the minimum biobased content requirement and fits the product category's description. Hover over a product category to see read its description.

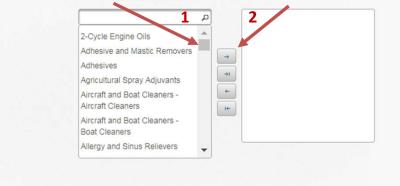

- Use the scroll bar from the left box to view additional categories.
   (1)
- To choose a category, highlight that category on the menu to the left and then click on the right arrow (2) to add the category. (The cursor can also be used to drag categories from one pane to the other.)

POSSIBLE VARIATIONS...

**PRODUCT NAME: BIOLAUNDRY** 

- If your stand-alone product has variations in scent, size, color, shape, etc., list them here.
- Add multiple variations by listing them in the blank field, separated by commas, and then selecting "add" (1).
- Variations can be added one at a time by selecting "Add Single Variation" (2).
- Select "Next."
- If there are no variations, select "Next."

| · ana           | account for the different sizes, shapes, and other manifestations of this product. Please add each marketable variation (40 character max). Possible examples         |
|-----------------|----------------------------------------------------------------------------------------------------|
| • bo            | inch blue                                                                                                    |
| • bo            | inch red                                                                                                    |
| • pla           | 7inch white                                                                                                    |
| • pla           | Sinch white                                                                                                    |
| Use t<br>alread | ield to add multiple variations quickly. Enter a comma separated list (example: SMALL, MEDIUM, LARGE) or ariations. These will be combined with those the list below. |
| Add             | le Variation                                                                                                    |
| Add S           | le Variation 2 Variation                                                                                                    |
| Add S           |                                                                                                    |
|                 | 2 Variation                                                                                                    |
| *               | 2 Variation                                                                                                    |
| *               | 2 Variation nscented 64 oz nscented 108 oz                                                                                                    |

- If applicable, please provide the information displayed on this page. This information is optional and not required.
- Select "Next" when complete or if the information is Not Applicable.

Note: Your product will be listed in the BioPreferred Program's catalog and visible to other federal agencies even if you don't have a National Stock Number.

## SHARE PRODUCT INFORMATION...

The BioPreferred program has agreements with other Federal agencies to share information about biobased products that are available for purchase. Some of these agencies require a National Stock Number (NSN) in order to add your product to their catalog.

| National Stock Number |      |
|-----------------------|------|
| optional              |      |
| UPC Field             |      |
| optional              |      |
| EAN Field             |      |
| optional              |      |
| A SIN Field           |      |
| optional              |      |
| Manufacturer Number   |      |
| optional              |      |
| Model Number          |      |
| optional              |      |
| Previous              | Next |

- Enter the name of the product's manufacturer. This information will not be displayed in the Catalog.
- Select the appropriate response for the supplemental questions. (Responses to the PFAS and Buy America questions are for internal use only.)
- Select "Next."

| required                                                                             |                                                                                                    |
|--------------------------------------------------------------------------------------|----------------------------------------------------------------------------------------------------|
|                                                                                      |                                                                                                    |
|                                                                                      |                                                                                                    |
| <ol><li>Does this product contain any intentionally added Per-and polyfluo</li></ol> | roalkyl substances (PFAS)?                                                                                      |
| 🔵 Yes 🔘 No 💿 Unsure                                                                  |                                                                                                    |
| Comment: The Federal Sustainab<br>optional                                           | plity Plan prioritizes the procurement of products without PFAS, so including this information helps federal bu |
| optional                                                                             |                                                                                                    |
|                                                                                      |                                                                                                    |
|                                                                                      |                                                                                                    |
| <ol><li>Does this product meet the Buy America requirements outlined in t</li></ol>  | the Build America, Buy America Act.                                                                             |
| Nan 🔿 Ma 🔿 Haavaa                                                                    |                                                                                                    |
| Yes No 💽 Unsure                                                                      | Including this information helps federal b                                                                      |
| Comment:                                                                             | Including this information helps rederal b                                                                      |
| optional                                                                             |                                                                                                    |
|                                                                                      |                                                                                                    |
|                                                                                      |                                                                                                    |
| 4) Is this product listed on a Federal supply schedule? Please select ye             | s if the product is listed on GSA schedule, GSA Advantage!, Multiple awards schedule, etc                       |
|                                                                                      |                                                                                                    |
| Yes 💿 No                                                                             |                                                                                                    |
|                                                                                      |                                                                                                    |
|                                                                                      | g purchasing decisions. This information will also display in the Catalog.                                      |
| 5) Provide additional information that will assist consumers in making               |                                                                                                    |
| 5) Provide additional information that will assist consumers in making               | Enter any other helpful information pertaining to this pr                                                       |
| Other Information:                                                                   | Enter any other helpful information pertaining to this pr                                                       |
|                                                                                      | Enter any other helpful information pertaining to this pr                                                       |
| Other Information:                                                                   | Enter any other helpful information pertaining to this pr                                                       |
| Other Information:                                                                   | Enter any other helpful information pertaining to this p                                                        |

**INDUSTRY STANDARDS...** 

- To include standards for which your product has been tested, certified, or approved, select "Include one or more standards to which [Product Name] complies."
- Use the drop-down menu to select the first standard.
- Use the "Add" button to include additional standards.
- Select "Next."

Note: Including applicable standards may be useful to potential federal purchasers, and any standards added to your product will appear in the Catalog.

## USDA Rural Development U.S. DEPARTMENT OF AGRICULTURE

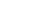

49

|                             | ear in the Catalog, If you do not wish to add any standards, please<br>he voluntary labeling initiative uses this test method to evaluate w |    |
|-----------------------------|----------------------------------------------------------------------------------------------------|----|
| Include one or more standar | ds to which soap complies                                                                                                    |    |
| Choose Standard             |                                                                                                    |    |
| [optional fields]           |                                                                                                    |    |
| Name of Lab                 |                                                                                                    |    |
| Lab Id                      |                                                                                                    |    |
| City where Lab is located.  |                                                                                                    |    |
| State                       | OR - Region or Province (Non-US Countries)                                                                                                  |    |
| Country                     | *                                                                                                    |    |
| Clear Add                   |                                                                                                    |    |
| Previous                    |                                                                                                    | Ne |

any industry, government, or military standard for which soap has been tested, certified, or approved. This information may be useful to pote

- Review previously entered information. You may use the "Previous" button to amend any additional information.
- This information will appear in the BioPreferred<sup>®</sup> Program Catalog, so please be sure the information is how you want it to appear.
- If an application will be submitted for participation in the voluntary labeling initiative, the estimated biobased content will be replaced with the certified biobased content after the product is tested.

## FINAL REVIEW...

The information on this page will be displayed in the Catalog. Please check this information carefully to ensure that it represents your company and product accurately. (If you are submitting an application for certification, the estimated blobased content will be replaced with the certified blobased content automatically after the product completes testing.)

| Product Name                             | BioExample™                                                                                                    |
|------------------------------------------|----------------------------------------------------------------------------------------------------|
| Product Ready Date                       | Tue Sep 21 00:00:00 CDT 2021                                                                                                    |
| Product Description                      | BioExample <sup>™</sup> is a soybean based paint that is resistant to UV degradation, water, and scratches and therefore is perfect for outdoor surfaces. BioExample <sup>™</sup> comes in 65 different colors and shades. |
| Est Biobased Content                     | 52%                                                                                                    |
| Product Categories                       | [20%] - Interior Paints and Coatings - Latex and Waterborne Alkyd                                                                                                    |
| Product Application                      | BioExample™ can be applied to surfaces using a brush or paint spraying apparatus.                                                                                                    |
| Unique Feature                           | BioExample <sup>™</sup> is the first soy bean based paint on the market and it has been shown to resist fading, cracking and peeling 47% longer than other leading paint brands.                                           |
| External Identifiers (UPC,<br>EAN, etc.) |                                                                                                    |

Previous

Note: Once a product is submitted for certification, no additional edits may be made except by BioPreferred Program Staff Members. Please contact us if you need to make a change.

## **DECISION POINT!**

- If you wish to apply for certification/label at this time, select "I want to apply for certification" and then click "Finish." You may choose to apply for certification at a later time.
- If you wish to register a product for participation in the mandatory federal purchasing initiative only, select "I do NOT want to apply for certification" and then click "Finish."

Note: If your product is in a category that does not qualify for Mandatory Federal Purchasing, the only option will be "I want to apply for certification."

## **CATALOG INCLUSION...**

The categories you selected have not been designated for preferred Federal purchasing. In order to participate in the Program and have this product appear in the Catalog, you must submit your product for testing when prompted to do so by BioPreferred Program staff members. These products will appear in the catalog after testing is completed and a notice of certification has been issued.

### I want to apply for certification.

You will be asked to describe the product. The Company Tools database will suggest product categories based on your descriptions. You may choose up to four product categories, which may or may not be those that have been identified for mandatory federal purchasing. If the product meets some initial criteria, the BioPreferred program will inform you of next steps. All certified products are placed in the BioPreferred Catalog.

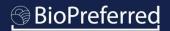

- Congratulations, you have successfully added a product!
- The product you entered and any other products in your account will be displayed on the Product screen.
- You are able to edit product information by clicking on the product for any products that have not been submitted for certification.

Note: Once a product is submitted for certification, it is shielded from the Catalog until the certification process is complete.

| nited States Department of Agriculture |                     |                     |                    |                 | E                                        | lioPreferred                                                                                            |                                           |         |
|----------------------------------------|---------------------|---------------------|--------------------|-----------------|------------------------------------------|----------------------------------------------------------------------------------------------------|-------------------------------------------|---------|
| HOME ABOUT NEWS CATALOG                | FAQS                | HELP                | CONTACT US         | A TOOLS         | E                                        | lopreiened                                                                                              |                                           |         |
|                                        |                     |                     |                    |                 |                                          | <b>₽ ≫ ≟ ∞ </b> <i>N</i>                                                                                |                                           |         |
| COMPANY TOOLS                          | BIOBAS              | ED CLEAN            | ER                 |                 |                                          | Add Products                                                                                            |                                           |         |
| Audit                                  | 💣 - Labeled         | <b></b>             |                    | 🥝 - Failed C    |                                          | Incompletion Inactive Products                                                                          |                                           |         |
| Enter UPC/EAN Values                   |                     | Biobased<br>Content | Family \$          | ID ¢            | Product \$                               | Description                                                                                             |                                           |         |
| Products                               |                     | Est 72%             |                    | 60344           | BioLaundry                               | liquid laundry detergent for<br>high efficiency washers made<br>using plant derived cleaning<br>agents. |                                           |         |
| Product Families                       | -                   | Cert 86%            |                    | 60346           | Biobased Packaging                       | Multi-layer                                                                                             |                                           |         |
| Labels                                 | 🜍 - Label           | 🔀 - In Process      | 🔔 - Inactive       | 🥝 - Fail Certif | ication 🙀 - Product Details In           | omplete                                                                                                 |                                           |         |
| Company Information                    |                     |                     |                    |                 | Product Information                      |                                                                                                    |                                           |         |
| Users                                  |                     |                     |                    |                 | BIOLAUNDRY                               |                                                                                                    |                                           |         |
|                                        |                     |                     |                    |                 | Product Details Pro                      | duct Label                                                                                              |                                           |         |
|                                        |                     |                     |                    |                 | 20                                       | FP                                                                                                    |                                           |         |
|                                        |                     |                     |                    |                 | Product Name                             | BioLaundry                                                                                              |                                           |         |
|                                        |                     |                     |                    |                 | Product ID                               | 62212                                                                                                   |                                           |         |
|                                        |                     |                     |                    |                 | Product Website                          | www.biolaundry.com                                                                                      |                                           |         |
|                                        |                     |                     |                    |                 | Product Description                      | Liquid laundry detergent for high efficiency v                                                          | washers made using plant derived cleaning | agents. |
| USDA.gov   Site Map   Policies J       | & Links   Our Perfo | ormance   Report    | t Fraud on USDA Co | intracts   Vi   | Biobased Content                         | 72%                                                                                                    |                                           |         |
|                                        |                     |                     |                    |                 | Product Categories                       | [34%] - Laundry Products - General Purpose                                                              | 8                                         |         |
|                                        |                     |                     |                    |                 | Product Application                      | Pour 1 oz of detergent into washing machine                                                             | e to launder.                             | 1       |
|                                        |                     |                     |                    |                 | Unique Feature                           | Plant based cleaning agents, designed for c                                                             | old water washing.                        |         |
|                                        |                     |                     |                    |                 | External Identifiers (UPC,<br>EAN, etc.) |                                                                                                    |                                           |         |
|                                        |                     |                     |                    |                 | Apply For Certification                  |                                                                                                    |                                           | Edit    |

USDA Rural Development U.S. DEPARTMENT OF AGRICULTURE

# Apply for Stand-alone Product Certification

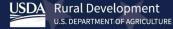

If you did not select the checkbox (as seen on Slide #51) "I want to apply for Certification," you may choose to do so at a later time.

- Select a product.
- Select "Apply For Certification."

| USDA                                    |                   |                     | ABOUT USDA       | ASK THE EXPERT       | CONTACT US LOG OUT                   | SEARCH SITE                                                                                                    |
|-----------------------------------------|-------------------|---------------------|------------------|----------------------|--------------------------------------|----------------------------------------------------------------------------------------------------|
| United States Department of Agriculture |                   |                     |                  |                      | Bic                                  | Preferred                                                                                                    |
| HOME ABOUT NEWS CATALOG                 | FAQS              | HELP                | CONTACT US       | Contemporary Tools   | Die                                  |                                                                                                    |
|                                         |                   |                     |                  |                      | 2                                    | ★ 計 図 ∞ ジ                                                                                                    |
| COMPANY TOOLS                           |                   | ED CLEAN            | ER               |                      |                                      | Add Products                                                                                                    |
| > Audit                                 | All Produc        |                     | 🔔 - Inactive     | 🥝 - Failed Certi     | fication 🛛 🌼 - Product Details Incom | uphoShow Inactive Products                                                                                                    |
| Enter UPC/EAN Values                    |                   | Biobased<br>Content | Family 🗘         | ID ¢                 | Product ©                            | Description.                                                                                                    |
| > Products                              |                   | Est 72%             |                  | 60344                | usi                                  | uid laundry detergent for<br>ing plant divined cleaning<br>ents.                                                                                                    |
| Product Families                        | ۲                 | Cert 86%            |                  | 60346                | Biobased Packaging Mu                | uti-layer                                                                                                    |
| > Labels                                | 💣 - Label         | 🔀 - In Process      | 🔔 - Inactive     | 🧭 - Fail Certificati |                                      |                                                                                                    |
| Company Information                     |                   |                     |                  |                      | Product Inform                       | mation *                                                                                                    |
| > Users                                 |                   |                     |                  |                      | BIOEXAMPL                            | ETM                                                                                                    |
|                                         |                   |                     |                  |                      | Product Detail                       | s Product Label                                                                                                    |
|                                         |                   |                     |                  |                      |                                      | FP                                                                                                    |
|                                         |                   |                     |                  |                      | Product Name                         | BioExample™                                                                                                    |
|                                         |                   |                     |                  |                      | Product ID                           | 62215                                                                                                    |
|                                         |                   |                     |                  |                      | Product Ready D                      | Date (09-21-2021 @                                                                                                    |
| USDA.gov   Site Map   Polities & L      | Links   Our Perfo | rmance   Report     | Fraud on USDA Co | ntracts   Visit Oli  | Product Descript                     | tion BioExample™ is a soybean based paint that is resistant to UV degradation, water, and scratches and therefore is perfect for outdoor surfaces. BioExample™ comes in 65 different colors and shades. |
|                                         |                   |                     |                  |                      | Biobased Conter                      | nt 52%                                                                                                    |
|                                         |                   |                     |                  |                      | Product Categori                     | tes [20%] - Interior Paints and Coatings - Latex and Waterborne Alkyd                                                                                                    |
|                                         |                   |                     |                  |                      | Product Applicat                     | BioExample™ can be applied to surfaces using a brush or paint spraying apparatus.                                                                                                    |
|                                         |                   |                     |                  |                      | Unique Feature                       | BioExample™ is the first soy bean based paint on the market and it has been shown to resist fading, cracking and peeling 47% longer than other leading paint brands.                                    |
|                                         |                   |                     |                  |                      | External Identifie<br>EAN, etc.)     | its (UPC,                                                                                                    |
|                                         |                   |                     |                  |                      |                                      |                                                                                                    |
|                                         |                   |                     |                  |                      | Apply For Certi                      | Edit Close                                                                                                    |

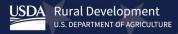

- This screen summarizes the initial determination of whether the product qualifies for the selected categories. In this example, the product's estimated biobased content meets the minimum established for the selected category and qualifies it for the certification process.
- A list of users identified with your company is available in the drop-down box.

## CERTIFIED LABEL APPLICATION: GENERAL INFORMATION...

## BIOLAUNDRY

If the following information is inaccurate, edit prior to filling out this label application.

| Estimated biobased content: 72%<br>Product Categories chosen for BioLaundry:<br>[34%] - Laundry Products - General Purpose |                                                                                                   |
|----------------------------------------------------------------------------------------------------|---------------------------------------------------------------------------------------------------|
| The minimum biobased content required to pass pr                                                                           | oduct testing is 34%. The estimated biobased content of this product meets or exceeds the minimum |
| Please select a contact for this application.                                                                              |                                                                                                   |
| Beth Espitia                                                                                                    |                                                                                                   |
|                                                                                                    |                                                                                                   |
| Cancel                                                                                                    | Next                                                                                              |

Note: A product becomes eligible to display the USDA Certified Biobased Product label only after you receive the Notice of Certification from USDA. Displaying the USDA Certified Biobased Product label without certification is a violation of the BioPreferred Program Brand Guidelines.

- If this product has the same formulation and biobased content (within 3%) of a USDA Certified Biobased Product belonging to another company in your supply chain (such as your manufacturer or your customer), you may request their label ID, and your product will not have to be tested. Select the Test Exempt Box and then enter the Label ID of the certified product (the Label ID is not the same as the Product ID).
- Select "Next."

## **CERTIFIED LABEL APPLICATION: EXEMPT FROM TESTING...**

### Test Exempt Product.

Check this box if this product or product family has the same formulation and blobased content (within 3%) of a USDA Certified Blobased product or product family from another company in your supply chain. You will be prompted to enter the Product ID of the certified product or product family. BioPreferred program staff will review this information to determine if your product is exempt from testing with ASTM D6866.

| Enter Label ID against which to exempt testing | required |  |
|------------------------------------------------|----------|--|
|                                                |          |  |
| Cancel                                         |          |  |

Note: Exemptions such as this are not a common occurrence and will prompt BioPreferred Program staff to request more information regarding the relationship between your company and the company with the certified label. Vext

Note: You will only see this screen if a pesticide or disinfectant category is selected.

 If your product is a pesticide or disinfectant, and if your product has been registered with EPA, select the first box. You will then be prompted to enter the Registration Number and Signal word. Note: If you are waiting for a Registration Number from the EPA, please enter "0."

## **CERTIFIED LABEL APPLICATION: PESTICIDES...**

We noticed that this product has been designated in one of the pesticides categories (the EPA's definition of pesticides includes antimicrobial pesticides intended to disinfect or sanitize). Because pesticides are regulated by the Environmental Protection Agency, applicants are required to provide the following EPA pesticide registration information.

### This product, BioBug, has been registered with the EPA

| Registration Number * | required |
|-----------------------|----------|
| Signal Word *         | required |

This product, BioBug, is exempt from registration under Federal Insecticide, Fungicide, and Rodenticide Act (FIRFA) Section 25(b).

Previous

• Select "Next."

- If both the product and its • packaging are biobased, you may choose to have the label indicate the percentage of biobased content for both. To do so, select the box that states, "[Product Name] requires packaging indicators "
- Previously certified products for your company will be listed. Select the certified product that applies, then select the  $\rightarrow$  arrow.
- Select "Next."

## ADDITIONAL LABEL INDICATOR...

## BIOLAUNDRY

Previous

Often times both a product and its packaging are made from biobased materials. In this case the BioPreferred Certified Label can show both the product and packaging certified content amounts. In the case that more than one package is used, you can request multiple packaging products be aligned with BioLaundry. You will add one of the approved packaging when you download your label.

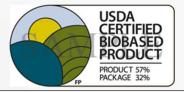

BioLaundry requires packaging indicators

Note: If the packaging has

not vet been certified, vou

Packaging category and

apply for certification.

must first add it as a stand-

alone product in the Product

Label Application Wizard

### **REQUEST SECONDARY STAMP ON LABEL**

### BioLaundry

Often times both a product and its packaging are made from biobased materials. In this case the BioPreferred Certified Label can show both the product and packaging certified content amounts. In the case that more than one package is used, you can request multiple packaging products be aligned with Biol aundry. You will add one of the approve packaging when you download your labe

BioLaundry requires packaging indicators

Your company, BioLiving, has the following certified packaging products:

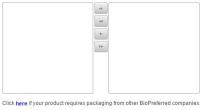

Previous

## BioPreferred

CERTIFIED

PRODUCT

Next

PRODUCT 579

- Read and check each box certifying and agreeing to the following disclaimers.
- Select "Submit Application."

## DISCLAIMER...

By checking each box, I certify and agree to the following:

| The product/package for which certification is sought meets the definition of a biobased product as defined by the U.S. Department of Agriculture:<br>Biobased Product. A product determined by USDA to be a commercial or industrial product (other than food or feed) that is: (1) Composed, in whole<br>or in significant part, of biological products, including renewable domestic agricultural materials and forestry materials; or (2) An intermediate<br>ingredient or feedstock. 7 Code of Federal Regulations 3201.2 |
|----------------------------------------------------------------------------------------------------|
| After receipt of USDA approval of this application and prior to my first use of the label on the product identified in this application, the following information will be posted on the BioPreferred website (http://www.biopreferred.gov/catalog); (1) the product's brand name(s), (2) applicant contact information, (3) the product's biobased content, and (4) a hot link directly to the manufacturer's Web site (if available).                                                                                        |
| The product /package for which I am applying for certification will be subjected to independent laboratory testing of biobased content, and the fees for that testing are my responsibility. I understand that I will be provided with a list of ISO 17025 compliant/conformant testing facilities. The biobased content of the product or package will be determined using ASTM Method D6866, Standard Test Methods for Determining the Biobased Content of Solid, Liquid, and Gaseous Samples Using Radiocarbon Analysis.    |
| Company, Company Contact(s) and Product information will be sent to non-government entities working in partnership with USDA to make these certifications.                                                                                                    |

USDA Rural Development

# Add Additional Stand-alone Products

 Congratulations! You have successfully applied for certification for this product.

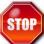

- Do not proceed until you have been contacted by the BioPreferred Program.
- If you are finished entering products, please read about <u>What Happens</u> <u>Next?</u>
- If not, use the left navigation menu to enter information for additional products, apply for certification for registered products, or manage existing labels. Add products by selecting the icon

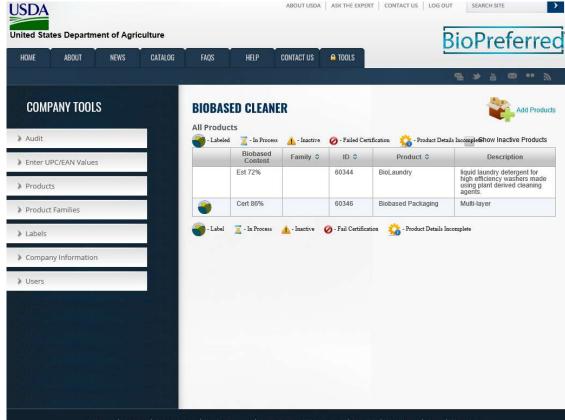

DA.gov | Site Map | Policies & Links | Our Performance | Report Fraud on USDA Contracts | Visit OlG | Plain Writing | Open | Digital Strategy

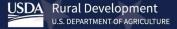

- Creating a product family allows you to apply for a single certification/label for a family of products, saving you time and effort!
- Product families include multiple products that share the same formulation and biobased content (within 3%) but are marketed differently. A product family includes a single formulation with varying uses (e.g. lip balm and grease).
- To create a product family, select "Product Families" from the left navigation menu.
- Select the icon.

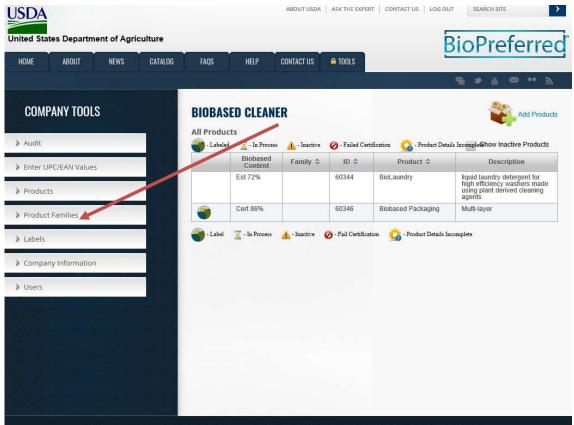

USDA.gov | Site Map | Policies & Links | Our Performance | Report Fraud on USDA Contracts | Visit OlG | Plain Writing | Open | Digital Strategy

USDA Rural Development

- Select "Create a Product Fami WHAT TO ADD...
- Then select "Next."

#### Which statement best describes what you need to do:

### Add a Stand Alone Product

Select this option if your product is marketed or sold under a single product name. This product may have variations in size, weight, color, etc.

### Create a Product Family

Select this option to create a family of products that share the same formulation and biobased content (within 3%) but are marketed differently. Also, create a product family if the formulation has multiple uses (e.g. lip balm and grease). After creating a family, you may add individual products to it. Once you have finalized a product family, you may submit one application for certification for the entire family.

### Add a Product to a Product Family

Select this option to add an individual product to an existing product family. If you have not yet created a product family, access "Product Families" in the navigation bar on the left hand side of this screen to start this process. Or, click on "Create a Product Family" above.

Previous

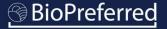

• Complete all the information on this page.

For assistance with determining the product family's Estimated Biobased Content, please refer to our document "<u>Understanding Biobased</u> <u>Content</u>."

Note: Product family information will not be displayed in the Catalog and is for internal purposes only.

| equired                                        |  |  |
|------------------------------------------------|--|--|
| Estimated Biobased Content:                    |  |  |
| Description of this product family:<br>equired |  |  |
|                                                |  |  |
|                                                |  |  |

NAME AND DESCRIPTION...

- Congratulations! You have created a product family.
- You will now enter products with the same formulation (within 3% biobased content) that are marketed differently or have different uses. Please enter all products in the family.
- Select "Add New Product." You may also select, "Add Existing Products" if the product has already been entered.

Note: If you are adding a product to an already certified family, please notify BioPreferred Program staff by emailing <u>help@usdabiopreferred.net</u>. Program staff will need to review the new product before it can be certified. The entire family of products will be shielded from the Catalog until that time.

## **FAMILY OF PRODUCTS...**

## **PRODUCT FAMILY: PEST FREE**

Product families are used to organize products with similar compositions (formulation with 3%). Due to the common compositions of the products in a family, a product family may apply for a BioPreferred Biobased Certified Product Label instead of applying for a certification for each product in the family.

| _               | Product | Description | Variations |
|-----------------|---------|-------------|------------|
| lo records four | ıd.     |             |            |
|                 |         |             |            |
|                 |         |             |            |
|                 |         |             |            |
|                 |         |             |            |
|                 |         |             |            |
|                 |         |             |            |
|                 |         |             |            |
|                 |         |             |            |
|                 |         |             |            |
|                 |         |             |            |
|                 |         |             |            |
|                 |         |             |            |
|                 |         |             |            |

Complete all the information on this page.

If you select "No" to product currently available, a box will prompt you to add the anticipated date of availability.

Note: The product name, estimated biobased content, product description, and website will be displayed in the Catalog.

**Important:** The product name should match how it appears on its packaging, company website, and company marketing materials. Please include any brand names or symbols ®, <sup>™</sup>, etc.

### **ADDING PRODUCT TO A FAMILY...**

#### PRODUCT FAMILY: BIOEXAMPLE

\* Product Name (the full, official name of the product as it would appear in a catalog, including trademark symbols, correct capitalization, and brand name) Please indicate if this product is currently available for purchase Yes No No Please indicate what market this product falls under Retail Product (a finished product sold to consumers or retailers; includes industrial products) Private Label Only Product (a finished product manufactured by your company for sale under another company's brand) Intermediate Product (an unfinished product intended for sale to other manufacturers where it will be further processed or used as an intermediate ingredient to create a finished prod Selecting this product type will limit category options to Intermediate categories only) Marketing (A sample finished product formulation intended to highlight how an intermediate product could be used to create a retail product; marketing products are not intended for sale 0 to consumers) Packaging (material used to enclose or packaging a product. Selecting this product type will automatically select the Product Packaging category for your product. If you wish to add additional categories, you may do so on the 'Select categories' screen) \* Product Description 5000 characters remaining \* Application Details 500 characters remaining Enter the customer facing website that should be displayed in the BioPreferred Catalog. A direct link to the product is preferred optional Unique Features: optional 1000 characters remaining Previous Next

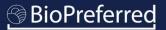

Select the raw materials that are used in your product formulation.

Note: Before selecting "Other," please check that the raw material is not listed in the dropdown list "Other Biobased Raw Materials." For instance, "Coconut" is listed as "Palm, Including Coconut." If "Other" is selected, a biobased raw material source must be specified before continuing.

USDA began collecting raw material information about products in 2016, in part, because it allows USDA to estimate the number of products made from a certain raw material. This information is helpful in determining the impact of our Program on various agricultural economies and to inform our Program's interactions with various agricultural associations.

## **RAW MATERIALS...**

Which raw materials are used to make this product? Please check all that apply.

### Examples:

A) If your company makes a t-shirt out of rayon and cotton, please check "Forestry / Wood" and "Cotton".

B) If your company makes a disposable container using intermediate ingredients derived from corn, soy, and sugarcane, please check "Corn", "Soy", and "Sugarcane".

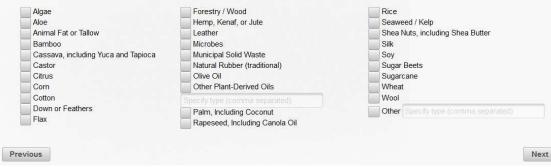

*Important Note: While this information is required for all Program participants, it is not included in our online catalog or made available to the general public.* 

According to Program policy, all products must demonstrate an innovative approach to growing, harvesting, sourcing, procuring, processing, manufacturing, or application of the biobased product.

- Select the option or options that apply to this product.
- Please provide comments to help BioPreferred Program staff understand the rationale behind your selection and to screen your product more quickly.
- Select "Next".

Example #1: A product that uses plant-based materials in place of petroleum-based materials would meet criterion 1C.

Example #2: A product that is manufactured or processed using solar energy would meet criterion 2A.

Note: Criterion 4A is exclusively for forestry derived products.

## **INNOVATIVE CRITERIA...**

USDA will consider as eligible only those products that use innovative approaches in the growing, harvesting, sourcing, processing, manufacturing, or application of the biobased product. USDA will consider products that meet one or more of the criteria below to be eligible for the BioPreferred program. USDA will monitor this selfvalidation process on a continuing basis and may exclude from the BioPreferred program any products whose manufacturers, when requested to do so by USDA, are unable to provide USDA with the documentation necessary to support claims that innovative approaches are used. These criteria are currently beginning the second phase of this program change; thus, they may be modified. Please check all that apply and provide additional information in the "Comments" field if necessary. This information will not be included in the BioPreferred Catalog.

- Product Application 1A
- The product or material is either used or applied in applications that differ from historical applications, as determined by USDA; or Product Application 1B
- The product or material is grown, harvested, manufactured, processed, sourced, or applied in other innovative ways, as approved by USDA. Product Application 1C
- The biobased content of the product or material makes its composition different from products or material used for the same historical uses or applications
- Manufacturing and Processing 2A The product or material is manufactured or processed using renewable, biomass energy or using technology that is demonstrated to increase energy efficiency or reduce reliance on fossil-fuel based energy sources; or
- Manufacturing and Processing 2B The product or material is manufactured or processed with technologies that ensure high feedstock material recovery and use
- Environmental Product Declaration
- The product has a current Environmental Product Declaration as defined by International Standard ISO 14025, Environmental Labels and Declarations Type III Environmental Declarations Principles and Procedures.
- Raw Material Sourcing 4A
- The raw material used in the product is sourced from a Legal Source, a Responsible Source, or a Certified Source bas designated by ASTM D7612-10, Standard Practice for Categorizing Wood and Wood-Based Products According to Their Fiber Sources (material from National Forest System land will be considered as originating from a Responsible Source)
- Raw Material Sourcing 4B
- The raw material used in the product is 100% resourced or recycled (such as material obtained from building deconstruction), or
- Raw Material Sourcing 4C The raw material used in the product is from an urban environment and is acquired as a result of activities related to a natural disaster, land clearing, right-ofway maintenance, tree health improvement, or public safety

COMMENTS If your product uses an innovative approach that is not included in the list above or if you would like to provide additional information about your product please provide an explanation in the field below

Previous

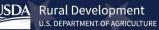

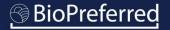

Based on the information you entered for this product, potential product categories are displayed.

- Use the scroll bar to view potential options.
- If the appropriate option(s) is not displayed, select "View More."
- Select one or more product categories (4 categories maximum) based on the way your company markets this product, and then select "Next."

Note: If your product could be used in multiple ways but is primarily marketed for one use, please select just that category. One of the most frequent delays in processing applications comes from reconciling product categories with product marketing. Previous

## PRODUCT CATEGORIES...

Disposable Containers

Using the information that you provided, the following categories may be appropriate for this product. Select up to 4 four categories for this product. If the most appropriate categories are not shown on this screen, click "View More" a complete list of product categories. If your product does not fit within any category, click "Next."

## Products designed to be used for temporary storage or transportation of materials including, but not limited to, food items

Bath Products Personal hygiene products including bar soaps, liquids, or gels that are referred to as body washes, body shampoos, or cleansing lotions, but excluding products marketed as hand cleaners and/or hand sanitzers.

### Fluid-Filled Transformers - Synthetic Ester-Based

Electric power transformers that are designed to utilize a synthetic ester-based dielectric (non-conducting) fluid to provide insulating and cooling properties.

### Multipurpose Cleaners

Products used to clean dirt, grease, and grime from a variety of items in both industrial and domestic settings. This designated item does not include products that are formulated for use as disinfectants.

### Graffiti and Grease Removers

Industrial solvent products formulated to remove automotive, industrial, or kitchen soils and oils, including grease, paint, and other coatings, from hard surfaces.

#### Mobile Equipment Hydraulic Fluids Hydraulic fluids formulated for general use in ponstationary equipme

Hydraulic fluids formulated for general use in nonstationary equipment, such as tractors, end loaders, or backhoes

#### Lotions and Moisturizers Creams and oils used to soften and treat damaged skin.

Creans and this used to solten and treat damaged skin.

Animal Cleaning Products Products designed to clean, condition, or remove substances from animal hair or other parts of an animal

View More

- If you chose "View More" on the previous screen, additional product categories will be displayed as pictured on this slide.
- Use the scroll bar from the left menu box to view additional categories. (1)
- To choose a category, highlight that category on the menu to the left and then select the right arrow (2) to add the category.

## **PRODUCT CATEGORIES...**

Previous

A product may be displayed in the Catalog in as many as four product categories as long as the product meets (or exceeds) the minimum biobased content requirement and fits the product category's description. Hover over a product category to see read its description.

| 2-Cycle Engine Oils                       |             | 2       |  |
|-------------------------------------------|-------------|---------|--|
| Adhesive and Mast                         | c Removers  | -       |  |
| Adhesives                                 |             |         |  |
| Agricultural Spray A                      | djuvants    | →I      |  |
| Aircraft and Boat Cl<br>Aircraft Cleaners | eaners -    | ←<br>I← |  |
| Aircraft and Boat Cl<br>Boat Cleaners     | eaners -    |         |  |
| Allergy and Sinus R                       | telievers 🖕 |         |  |

**POSSIBLE VARIATIONS...** 

- If your product has variations in scent, size, color, shape, or other, list them here.
- Add multiple variations by listing them in the blank field, separated by commas, and then selecting "add" (1).
- Add variations one at a time by clicking "Add Single Variation" (2).
- When finished with this page, select "Next."

| PRODUCT FAMILY: PEST FREE                                                                                                    |
|----------------------------------------------------------------------------------------------------|
| Product Name: Pest Free™ Magic Ant and Flea Spray<br>Variations account for the different sizes, shapes, and other manifestations of this product. Please add each marketable variation (40 character max). Possible example |
| bowl 6inch blue                                                                                                    |
| bowl 6inch red                                                                                                    |
| plate 7inch white                                                                                                    |
| plate 8inch white                                                                                                    |
| Use this field to add multiple variations quickly. Enter a comma separated list (example: SMALL, MEDIUM, LARGE of variations. These will be combined with those already in the list below.                                   |
| 2 Variation                                                                                                    |
| No records found.                                                                                                    |
| Previous                                                                                                    |
|                                                                                                    |

- If applicable, please provide the information displayed on this page. This information is optional and not required.
- Select "Next" when complete or if the information is not applicable.

Note: Your product will be listed in the BioPreferred Program's catalog and visible to other federal agencies even if you don't have a National Stock Number.

## SHARE PRODUCT INFORMATION...

The BioPreferred program has agreements with other Federal agencies to share information about biobased products that are available for purchase. Some of these agencies require a National Stock Number (NSN) in order to add your product to their catalog.

| ) |  |  |
|---|--|--|
|   |  |  |
|   |  |  |
|   |  |  |
|   |  |  |
|   |  |  |
|   |  |  |
| ] |  |  |
|   |  |  |
| ) |  |  |
|   |  |  |
|   |  |  |
|   |  |  |

- Enter the name of the product's manufacturer. This information will not be displayed in the Catalog.
- Select "Next."

| se provide the name of the product's manufacturer.<br><b>me of Manufacturer</b><br>uired<br>ide additional information that will assist consumers in making purchasing deci | sions. This information will also display in the Catalog. |      |
|----------------------------------------------------------------------------------------------------|-----------------------------------------------------------|------|
| uired                                                                                                    | sions. This information will also display in the Catalog. |      |
|                                                                                                    | sions. This information will also display in the Catalog. |      |
| de additional information that will assist consumers in making purchasing dec                                                                                               | sions. This information will also display in the Catalog. |      |
| er Information: Enter any other helpful information pertaining to Pest Free I                                                                                               | Vagic Ant and Flea Spray. (5000 characters maximum)       |      |
| onal                                                                                                    |                                                           |      |
|                                                                                                    |                                                           |      |
|                                                                                                    |                                                           |      |
|                                                                                                    |                                                           |      |
| ) characters remaining                                                                                                    |                                                           |      |
| revious                                                                                                    |                                                           | Next |

- To include standards for which your product has been tested, certified, or approved, select "Include one or more standards to which [Product Name] complies."
- Use the drop-down menu to select the first standard.
- Use the "Add" button to include additional standards.
- Select "Next."

Note: Including applicable standards may be useful to potential federal purchasers, and any standards added to your product will appear in the Catalog.

#### **INDUSTRY STANDARDS...**

Provide any industry, government, or military standard for which Pest Free has been tested, certified, or approved. This information may be useful to potential federal purchasers and will appear in the Catalog. If you do not wish to add any standards, please click "Next." Note: ASTM D6866 is not included among the list of Industry Standards because the voluntary labeling initiative uses this test method to evaluate whether a product is eligible for the USDA Certified Biobased product label.

#### Include one or more standards to which Pest Free complies

| Choose Standard            |                                              | *    |
|----------------------------|----------------------------------------------|------|
| -[optional fields]         |                                              |      |
| Name of Lab                |                                              |      |
| Lab Id                     |                                              |      |
| City where Lab is located. |                                              |      |
| State                      | - OR - Region or Province (Non-US Countries) |      |
| Country                    | *                                            |      |
| Clear Add                  |                                              |      |
| Previous                   |                                              | Next |

- Enter all additional products in the family. Select the sicon to add products.
- When you have added all products, select "Next."

#### **FAMILY OF PRODUCTS...**

#### **PRODUCT FAMILY: BIOEXAMPLE**

Product families are used to organize products with similar compositions (formulation with 3%). Due to the common compositions of the products in a family, a product family may apply for a BioPreferred Biobased Certified Product Label instead of applying for a certification for each product in the family.

Add New Product Add Existing Products

Products currently in the product family: BioExample

|   |   | Product                               | Description                                                                                                    | Variations |
|---|---|---------------------------------------|----------------------------------------------------------------------------------------------------|------------|
| * | / | Pest Free Magic Ant<br>and Flea Spray | Rid your home of ants and fleas with our patented<br>biobased formula. Feel secure that your children and<br>pets are safe when Pest Free Magic Ant and Flea Spray<br>is on duty! | No         |
| × | 1 | Pest Free Roach<br>Eliminator         | Pest free solutions for indoor applications. Eliminates<br>roaches. Uses citrus based pesticides.                                                                                 | No         |

The products you have • created in the product family will be displayed. If this is correct, select "Next."

#### FAMILY OF PRODUCTS...

#### **PRODUCT FAMILY: BIOEXAMPLE**

The following products will be added to the BioPreferred program.

- · Pest Free Magic Ant and Flea Spray
- Pest Free Roach Eliminator

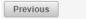

Next

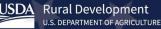

### **DECISION POINT!**

- If you wish to apply for certification/label, select "I want to apply for certification" and then select "Finish." You may also apply for certification at a later time.
- If you wish to register a product for participation in the mandatory federal purchasing initiative only, select "I do NOT want to apply for certification" and then select "Finish."

Note: If your product is in a category that does not qualify for Mandatory Federal Purchasing, the only option will be "I want to apply for certification."

#### CATALOG INCLUSION...

To be included in the BioPreferred Catalog a product or Product Family must meet one or both of the following conditions:

Madatory Federal Purchasing

The product's biobased content meets or exceeds the minimum biobased content requirement for one or more product categories identified by USDA as a part of the mandatory federal purchasing initiative. Products within these categories are given preference by federal agencies and their contractors when making purchasing decisions.

USDA Certified Biobased Product

The product was certified through the Voluntary Labeling Initiative and has earned the right to display the USDA Certified Biobased Product label.

Mathematical of the mandatory federal purchasing Initiative and has earned the right to display the USDA Certified Biobased Product label.

Mathematical of the product meets some initial criteria, the BioPreferred program will inform you of next steps. All certified products are placed in the BioPreferred Catalog.

Mathematical of the participate ONLY in the Mandatory Federal Purchasing Program at this time. I acknowledge that I can choose to apply for certification at a later date.

Previous

The categories you selected have note been designated for preferred Federal purchasing. In order to participate in the Program and have this product appear in the Catalog, you must subbint your product for testing when prompted to do so by BioPreferred Program staff members. These products will appear in the catalog after testing is completed and

#### I want to apply for certification.

a notice of certification has been issued.

You will be asked to describe the product. The Company Tools database will suggest product categories based on your descriptions. You may choose up to four product categories, which may or may not be those that have been identified for mandatory federal purchasing. If the product meets some initial criteria, the BioPreferred program will inform you of next steps. All certified products are placed in the BioPreferred Catalog.

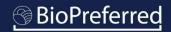

USDA

HOM

> Labels

> Users

- Congratulations, you have successfully created a family and added a product to it!
- All entered products will be displayed ٠ on this screen.
- If you select a product, you can edit product information for any products that have not been submitted for certification. If you wish to apply for certification, select the "Apply For Certification" button

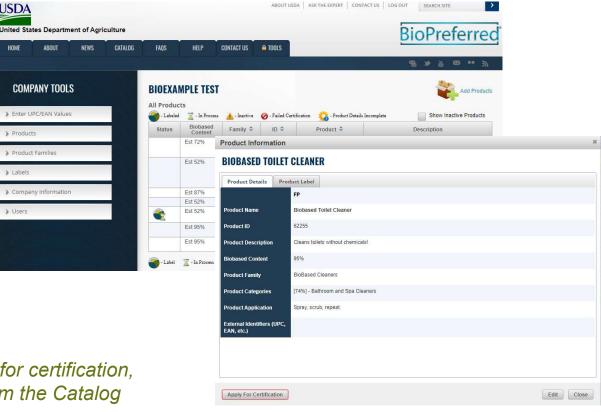

Note: Once a product family is submitted for certification, all products in that family are shielded from the Catalog until the certification process is complete.

| USDA | Rural Development              |
|------|--------------------------------|
|      | U.S. DEPARTMENT OF AGRICULTURE |

### BioPreferred

USDA United Stat

COMP

> Enter U

Product
 Product

LabelsCompar

> Users

 If you select a product, you can edit product information for any products that have not been submitted for certification. If you wish to apply for certification now or later, select the "Apply For Certification" button.

Note: Once a product family is submitted for certification, all products in that family are shielded from the Catalog until the certification process is complete.

|               |                     |         |           |                     |                             | ABOUT         | ISDA ASK THE EXPERT CONTACT US LOG OUT SEARCH SITE                   | >           |
|---------------|---------------------|---------|-----------|---------------------|-----------------------------|---------------|----------------------------------------------------------------------|-------------|
|               |                     |         |           |                     |                             |               |                                                                      |             |
| es Departm    | ent of Agricu       | lture   |           |                     |                             |               | BioPreferre                                                          | ď           |
| ABOUT         | NEWS                | CATALOG | FAQS      | HELP                | CONTACT US                  | A TOOLS       |                                                                      |             |
|               |                     |         |           |                     |                             |               | 谢 \$ \$ \$ \$ \$ \$ \$ \$                                            |             |
| ANY TOOL      |                     |         | BIOEXA    |                     |                             |               | Add Produc                                                           | ts          |
| C/EAN Value   | 5                   | 1204    | I Labeled |                     |                             | 🥝 - Failed C  | ertification 🏠 - Product Details Incomplete 📄 Show Inactive Products |             |
|               |                     | 32      | Status    | Biobased<br>Content | Family \$                   | ID ≎          | Product   Description                                                |             |
|               |                     |         |           | Est 72%             | Product Inf                 | ormation      |                                                                      | \$          |
| Families      |                     |         |           | Est 52%             | BIOBASE                     | D TOILET      | CLEANER                                                              |             |
|               |                     |         |           |                     | Product De                  | tails Pro     | luct Label                                                           |             |
| y Information | n                   |         |           | Est 87%             | 1                           |               | FP                                                                   |             |
|               |                     |         |           | Est 52%<br>Est 52%  | Product Nam                 | е             | Biobased Toilet Cleaner                                              |             |
|               |                     | 531     |           |                     | Product ID                  |               | 62255                                                                |             |
|               |                     |         |           | Est 95%             |                             |               |                                                                      |             |
|               |                     |         |           | Est 95%             | Product Desc                | ription       | Cleans toilets without chemicals                                     |             |
|               |                     | 2.4     | - Label   | 🔀 - In Process      | Biobased Co                 | ntent         | 95%                                                                  |             |
|               |                     |         |           |                     | Product Fami                | ily           | BioBased Cleaners                                                    |             |
|               |                     |         |           |                     | Product Cate                | gories        | [74%] - Bathroom and Spa Cleaners                                    |             |
|               |                     |         |           |                     | Product Appl                | ication       | Spray, scrub, repeat.                                                |             |
|               |                     |         |           |                     | External Iden<br>EAN, etc.) | tifiers (UPC, |                                                                      |             |
|               | on, all<br>ntil the |         |           |                     |                             |               |                                                                      |             |
|               |                     |         |           |                     | Anniu Far C                 | and Earth and |                                                                      | Child Chara |

- The information displayed on this screen provides an initial determination of whether the products in this family qualify for the selected product categories. In the example to the right, this family's estimated biobased content meets the minimum established for its selected category and qualifies it for the certification process.
- Choose the product that will be submitted for testing. The product and variation with the lowest biobased content should be selected and submitted for testing.
- Select a contact for this application. A list of users identified with your company is available in the drop-down box.

#### **CERTIFIED LABEL APPLICATION: GENERAL INFORMATION...**

#### PEST FREE

If the following information is inaccurate, edit prior to filling out this label application.

|                                                                                    | d to pass product testing is 25%. The estimated biobased content of this p              | roduct meets or exceeds the minimun |
|------------------------------------------------------------------------------------|-----------------------------------------------------------------------------------------|-------------------------------------|
| The certification results produced by this<br>• Pest Free Magic Ant and Flea Spray | s application will be used to set results for the following products:                   |                                     |
| f the product list above is inaccurate, pl                                         | lease go to the product family list and remove the products from this family            | that do not belong.                 |
| Choose one of the products in this famil<br>60351 - Pest Free Magic Ant and Flea   | ly to server as the master product. This is the product that will be submitted<br>Spray | for testing.                        |
| Please select a contact for this applicati                                         | on:                                                                                     |                                     |
|                                                                                    |                                                                                         |                                     |
|                                                                                    |                                                                                         |                                     |

Note: A product becomes eligible to display the USDA Certified Biobased Product label only after you receive the notice of certification from USDA. Displaying the USDA Certified Biobased Product label without certification is a violation of the BioPreferred Program Brand Guidelines.

- If this product is within a 3% variation in biobased content of a USDA Certified Biobased Product belonging to another company, you may request their label ID and your product will not have to be tested.
  Select the Test Exempt Box (Note: this happens infrequently). You will then enter the Label ID of the certified product (the Label ID is not the same as the Product ID).
- Select "Next."

#### USDA Rural Development U.S. DEPARTMENT OF AGRICULTURE

### EXEMPT FROM TESTING...

Test Exempt Product. Check this box if this product or product family has the same formulation and biobased content (within 3%) of a USDA Certified Biobased product or product family from another company. You will be prompted to enter the Product ID of the certified product or product family. BioPreferred program staff will review this information to determine if your product is exempt from testing with ASTM D6866.

Enter Label ID against which to exempt testing

Previous

Note: Exemptions such as this are not a common occurrence and will prompt BioPreferred Program staff to request more information regarding the relationship between your company and the company with the certified label. Next

Note: You will only see this screen if a pesticide or disinfectant is selected as the product category.

- If your product is a pesticide or disinfectant, and if your product has been registered with EPA, select the first box. You will then be prompted to enter the Registration Number and Signal word. *Note: If you are waiting for a Registration Number from the EPA, please enter "0."*
- Select "Next."

#### **CERTIFIED LABEL APPLICATION: PESTICIDES...**

We noticed that this product has been designated in one of the pesticides categories (the EPA's definition of pesticides includes antimicrobial pesticides intended to disinfect or sanitize). Because pesticides are regulated by the Environmental Protection Agency, applicants are required to provide the following EPA pesticide registration information.

#### This product, BioBug, has been registered with the EPA.

| Registration Number * | required |
|-----------------------|----------|
| Signal Word *         | required |

This product, BioBug, is exempt from registration under Federal Insecticide, Fungicide, and Rodenticide Act (FIRFA) Section 25(b)

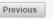

Next

- If both the product and its packaging are biobased, you may choose to have the label indicate the percentage of biobased content for both. To do so, select the box that states, "[Product Name] requires packaging indicators."
- Previously certified products for your company will be listed. Select the certified product that applies and select the → arrow.
- Select"Next."

#### ADDITIONAL LABEL INDICATOR...

#### PEST FREE

Often times both a product and its packaging are made from biobased materials. In this case the BioPreferred Certified Label can show both the product and packaging certified content amounts. In the case that more than one package is used, you can request multiple packaging products be aligned with Pest Free. You will add one of the approved packaging when you download your label.

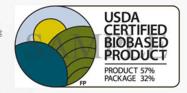

Pest Free requires packaging indicators.

Previous

Note: If the packaging has not yet been certified, you must first add it as a standalone product in the Product Packaging category and apply for certification. Label Application Wizard

#### **REQUEST SECONDARY STAMP ON LABEL**

#### BioLaundry

Previous

Often times both a product and its packaging are made from biobased materials. In this case the BiOPreferred Certified Label can show both the product and packaging certified content amounts. In the case that more than one package is used, you can request multiple packaging products be aligned with BioLaundry. You will add one of the approved packaging when you download your label.

BioLaundry requires packaging indicators.

Your company, BioLiving, has the following certified packaging products:

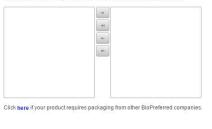

USDA Rural Development U.S. DEPARTMENT OF AGRICULTURE

### BioPreferred

USDA CERTIFIED BIOBASED

PRODUCT

Next

PRODUCT 579 PACKAGE 329

- Read and select each box certifying and agreeing to the disclaimers.
- Select "Submit Application."

#### DISCLAIMER...

By checking each box, I certify and agree to the following:

| Previou | Submit Application                                                                                                    |
|---------|----------------------------------------------------------------------------------------------------|
|         |                                                                                                    |
|         | Company, Company Contact(s) and Product information will be sent to non-government entities working in partnership with USDA to make these certifications.                                                                                                    |
|         | The product /package for which I am applying for certification will be subjected to independent laboratory testing of biobased content, and the fees for that testing are my responsibility. I understand that I will be provided with a list of ISO 17025 compliant/conformant testing facilities. The biobased content of the product or package will be determined using ASTM Method D6866, Standard Test Methods for Determining the Biobased Content of Solid, Liquid, and Gaseous Samples Using Radiocarbon Analysis.    |
|         | After receipt of USDA approval of this application and prior to my first use of the label on the product identified in this application, the following information will be posted on the BioPreferred website (http://www.biopreferred.gov/catalog); (1) the product's brand name(s), (2) applicant contact information, (3) the product's biobased content, and (4) a hot link directly to the manufacturer's Web site (if available).                                                                                        |
|         | The product/package for which certification is sought meets the definition of a biobased product as defined by the U.S. Department of Agriculture:<br>Biobased Product. A product determined by USDA to be a commercial or industrial product (other than food or feed) that is: (1) Composed, in whole<br>or in significant part, of biological products, including renewable domestic agricultural materials and forestry materials; or (2) An intermediate<br>ingredient or feedstock. 7 Code of Federal Regulations 3201.2 |

 Congratulations, you have successfully applied for certification for this product family.

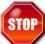

- Do not proceed until you have been contacted by the BioPreferred Program.
- If you are finished entering products, please read about <u>What Happens</u> <u>Next?</u>
- If not, use the left navigation menu to enter information for additional products, apply for certification for registered products, or manage existing labels. Add products by selecting the icon

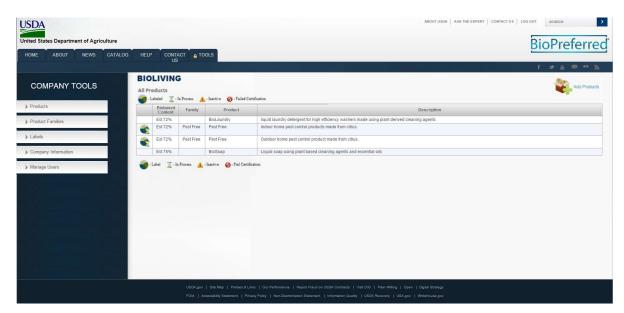

Note: The hourglass indicates that the label application has been submitted and is under review. Certified products do not display an hourglass over the certification symbol.

## **Other Information**

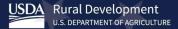

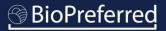

# What happens next?

- After you submit an application, the USDA will send a "Notice that Application has been received" email within 24 hours.
- BioPreferred Program staff will review your application and contact you with any questions via email. Applications are processed in the order they are received; most are completed within 60 days. It is not possible to expedite this stage of the certification process.
- After any questions are resolved, you will receive a notification from USDA that your application has met the initial criteria and will be directed to contact USDA for the next stage in the product certification process. An overview of this process is available on the BioPreferred Program's website <u>here</u>.

Note: To preserve the integrity of the Program, all steps in this process must be completed in sequential order.

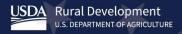

## How do I download my certification label?

- After you receive a notification email from the USDA stating that your product has been certified, return to <u>www.biopreferred.gov</u>, select "Tools" and log into your company account.
- Once you are logged in, select "Labels" from the menu on the left.
- Select your product from the list displayed.

| USDA<br>United Sta | tes Departme   | ent of Agric | Culture<br>CATALOG | FAQS                 | HELP     | CONTACT US             | A TOOLS |                                 |                                               | 10.1 - 12.12 | ferr |            |
|--------------------|----------------|--------------|--------------------|----------------------|----------|------------------------|---------|---------------------------------|-----------------------------------------------|--------------|------|------------|
|                    | PANY TOOLS     | ;            |                    | BIOBAS<br>All Labels | ED CLEA  | NER                    |         |                                 | 8                                             | ¥ 4          | æ •• | <i>s</i> J |
| Audit              |                |              |                    |                      | Label Id | Name<br>Biobased Packa | iging   | Multi-layer packaging that prov | Description<br>vides protection for the tough | nest handlin | a.   |            |
| Enter U            | PC/EAN Values  |              |                    |                      |          |                        |         |                                 |                                               |              |      |            |
| > Product          | ts             |              |                    |                      |          |                        |         |                                 |                                               |              |      |            |
| > Product          | t Families     |              |                    |                      |          |                        |         |                                 |                                               |              |      |            |
| > Labels           | K              |              |                    |                      |          |                        |         |                                 |                                               |              |      |            |
| > Compa            | ny Information |              |                    |                      |          |                        |         |                                 |                                               |              |      |            |
| 🔰 Users            |                |              |                    |                      |          |                        |         |                                 |                                               |              |      |            |

## How do I download my certification label?

- After selecting a product, a window will pop-up with three options.
- Select the "Product Label" Tab.
- Choose which version of the label you would like and select "Download".

Note: The "Additional Documents" tab contains other important information such as a copy of your certification letter.

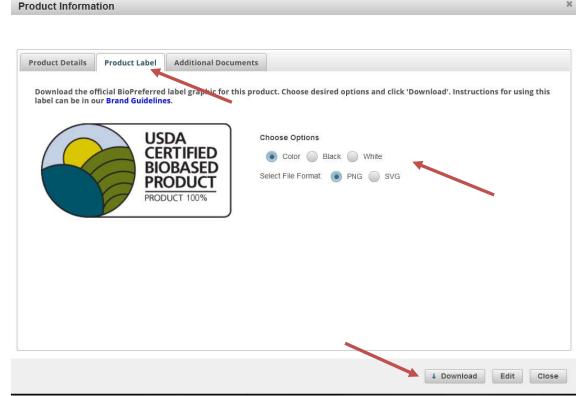

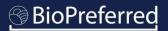

# Troubleshooting

- Q: I am having trouble accessing my account.
   A: Please follow the instructions in the <u>Company Account Access Tutorial</u>.
- Q: If there is no product category already established for my product, what do I do?

A: You can still submit an application for certification in the "Other" product category, but your product will not be eligible for Mandatory Federal Purchasing. Products for which there is no minimum biobased content already established must be at least 25% biobased. You may also fill out <u>this form</u> if you wish to suggest a new category. Suggestions will be considered in future product category designations, and if selected, may be designated for Mandatory Federal Purchasing.

For additional Frequently Asked Questions, refer to the BioPreferred Program's <u>website</u>.